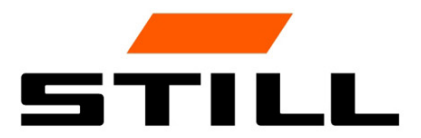

# **STILL Smart Energy Unit** Použití softwaru

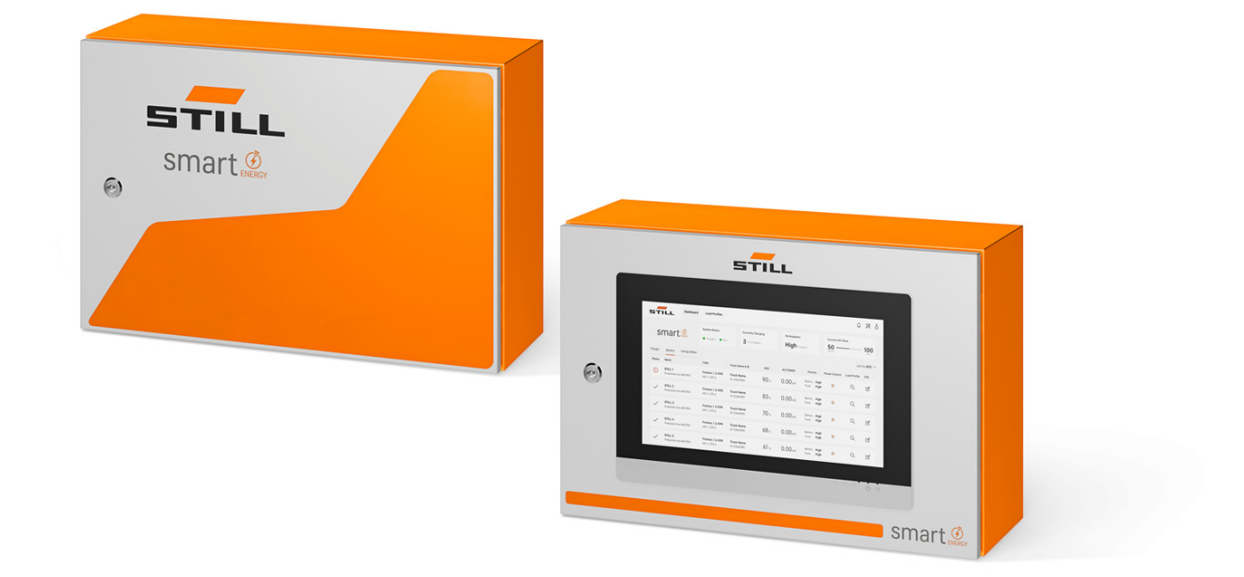

first in intralogistics

### Vydání

 $\cdot$  11/2023 – první vydání

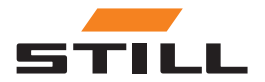

#### <span id="page-4-0"></span>Adresa výrobce a kontaktní údaje  $\triangleright$

STILL GmbH Berzeliusstraße 10 22113 Hamburg, Německo Tel.: +49 (0) 40 7339-0 Fax: +49 (0) 40 7339-1622 E-mail: info@still.de Webová stránka: http://www.still.de

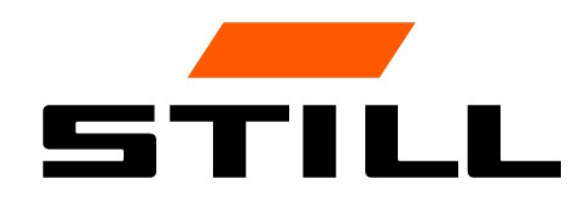

### Autorská práva a ochranné známky

Tyto návody – včetně výňatků – nesmíte kopírovat, překládat ani poskytovat třetím stranám bez výslovného písemného souhlasu výrobce.

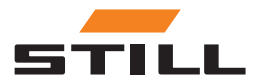

# Obsah

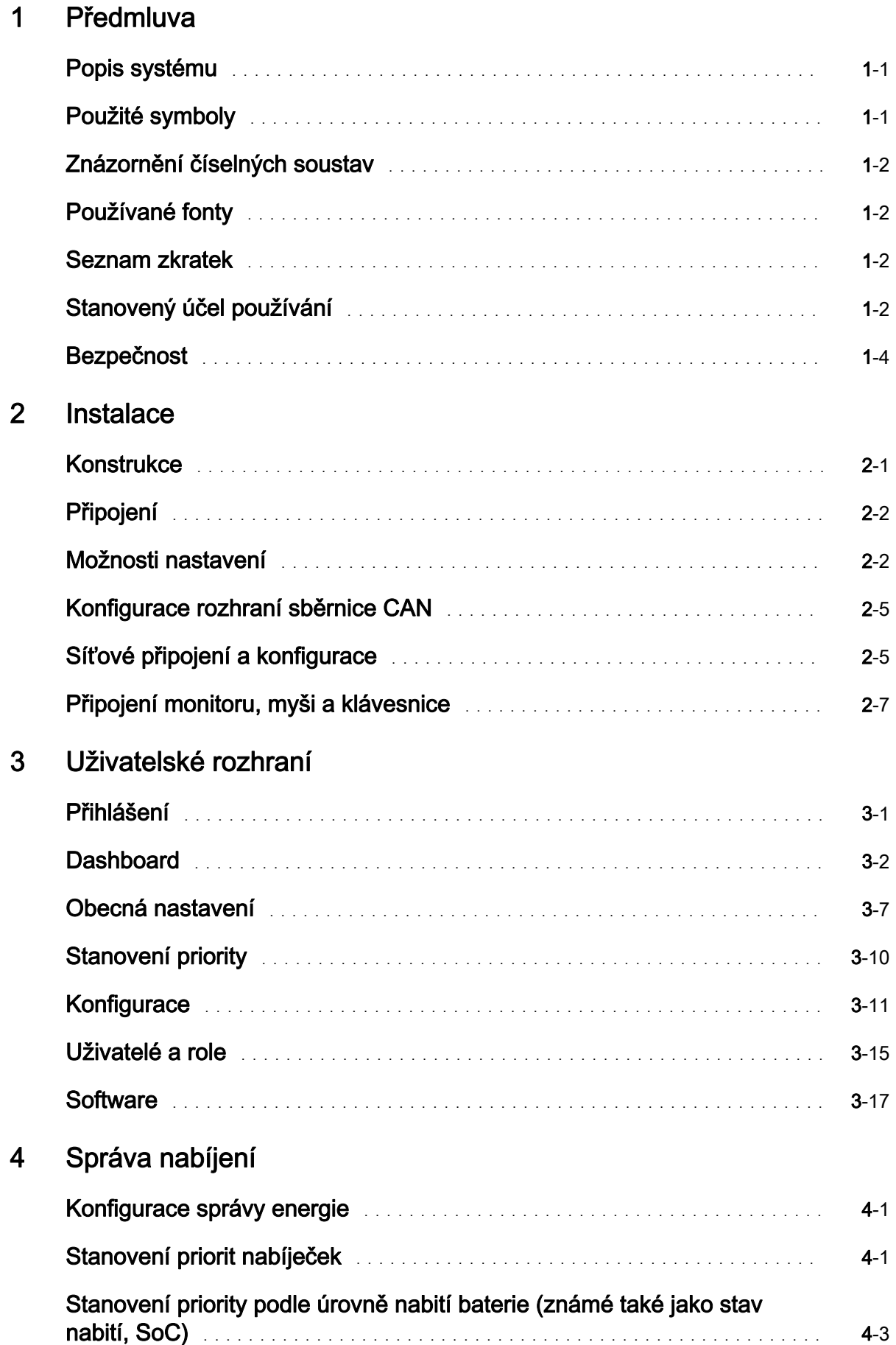

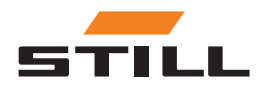

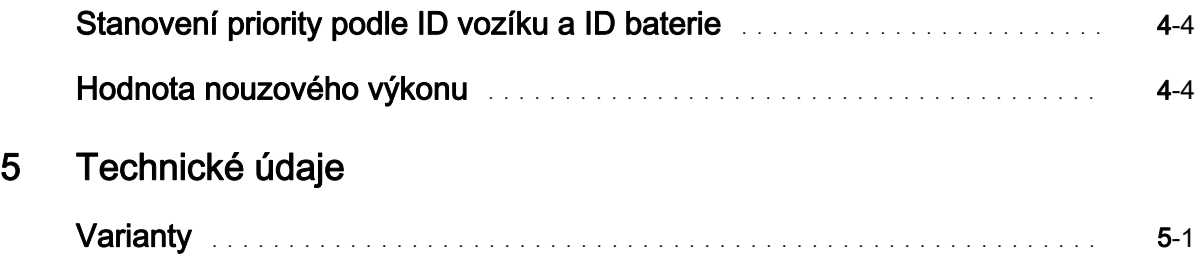

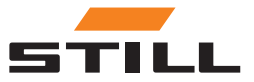

# <span id="page-8-0"></span>Popis systému

#### Smart Energy Unit

Systém Smart Energy Unit (dále jen systém pro správu nabíjení) je technické řešení pro stacionární nabíječky STILL pro lithium-iontové baterie.

Nabíječky mohou být vybaveny novým rozhraním sběrnice CAN. Toto rozhraní umožňuje monitorování a ovládání nabíječek další stacionární řídicí jednotkou, systémem pro správu nabíjení.

Nabíječky lze připojit přímo kabelem k systému pro správu nabíjení.

Lze připojit až 50 nabíječek.

Místní webový server lze použít k nastavení limitů výkonu pro skupinu nabíječek STILL pro lithium-iontové baterie. Pomocí systému pro správu nabíjení lze nastavit různé algoritmy nabíjení.

Nabíjecí výkon pro každou nabíječku je vypočítán na základě využití nabíječky, stavu nabíjení a priorit. To umožňuje kompletní kontrolu nad spotřebou energie, předcházení maximálním výkonům a lepší dostupnost a údržbu vozíků.

Systém pro správu nabíjení slouží jako přípravné připojení pro Cloud. Vizualizaci dat a konfiguraci systému lze provést později v Cloud.

#### Varianty systému Lademanagementsystem

Compact Vhodné pro příležitostné použití. PRO Vhodné pro časté použití. TOUCH Pro vysokou míru transparentnosti a flexibility a také pro časově úsporné použití na místě.

### Použité symboly

Termíny POZOR, POZNÁMKA a POZNÁMKA K OCHRANĚ ŽIVOTNÍHO PROSTŘEDÍ se v tomto návodu k obsluze používají pro upozornění na konkrétní nebezpečí nebo pro zdůraznění neobvyklých informací:

A NEBEZPEČÍ

Znamená, že nedodržení zahrnuje riziko ohrožení života a závažného poškození majetku.

A VÝSTRAHA

Znamená, že nedodržení zahrnuje riziko vážného úrazu a závažného poškození majetku.

#### **A POZOR**

Znamená, že nedodržení může představovat riziko poškození nebo zničení materiálu.

### UPOZORNĚNÍ

Znamená, že je nutné věnovat zvláštní pozornost různým technickým faktorům, které nemusí být zřejmé ani odborníkům.

### UPOZORNĚNÍ O ŽIVOTNÍM PROSTŘEDÍ

Zde uvedené pokyny je nutné dodržovat, aby nedošlo k poškození životního prostředí.

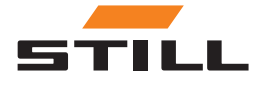

# <span id="page-9-0"></span>Znázornění číselných soustav

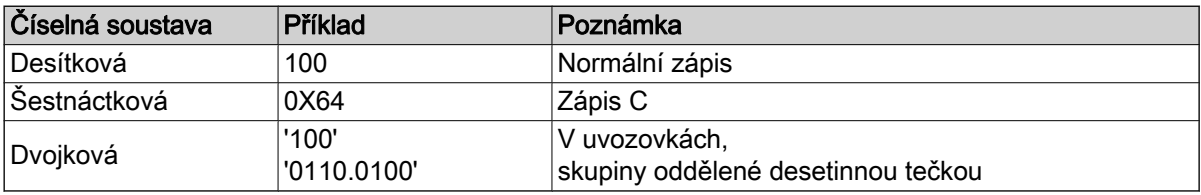

# Používané fonty

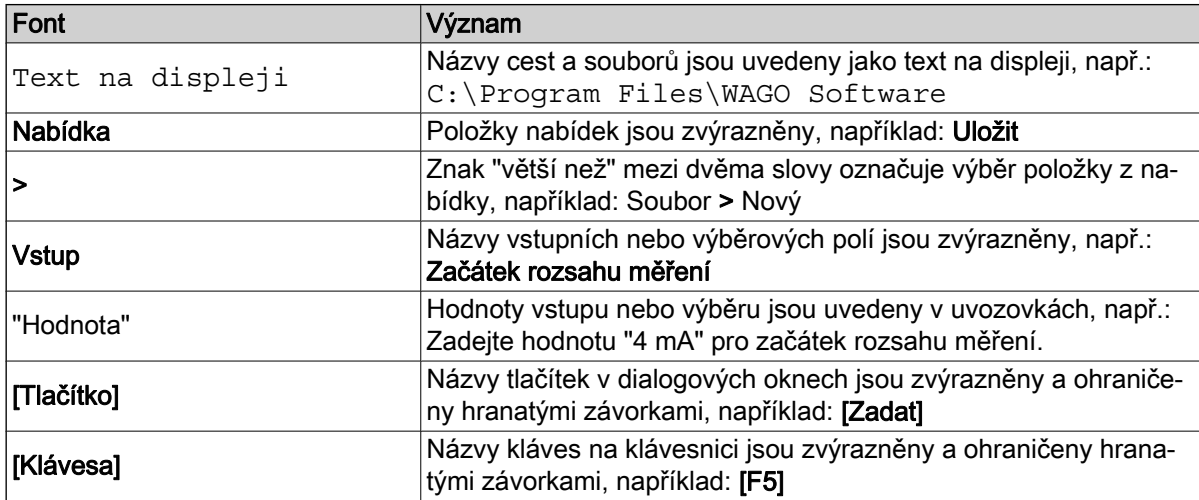

# Seznam zkratek

#### UPOZORNĚNÍ  $\tilde{\bm{u}}$

Seznam zkratek obsahuje přehled zkratek používaných v tomto dokumentu a jejich definice. Vysvětlení se vztahují pouze na jejich použití v tomto dokumentu.

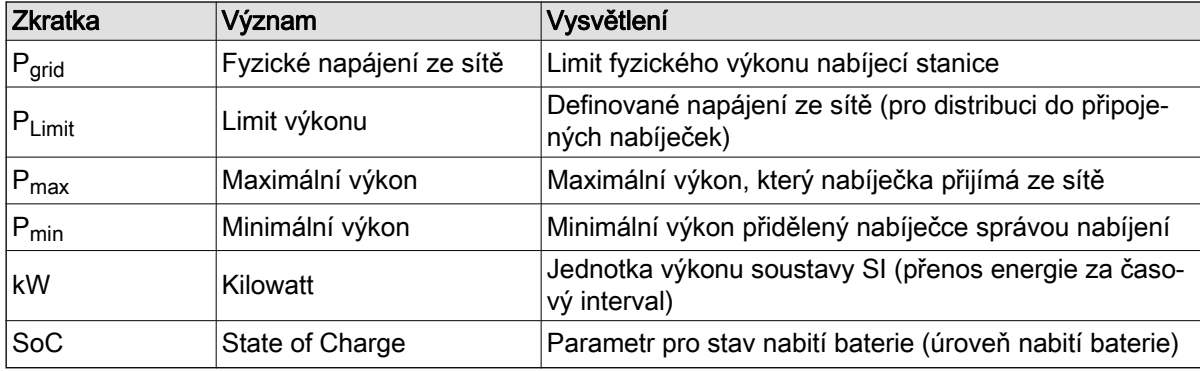

# Stanovený účel používání

### Instalace

Při instalaci a uvádění jednotlivých součástí do provozu musí být dodržovány platné normy a zákony.

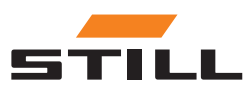

### <span id="page-10-0"></span>**Předmluva**

### Stanovený účel používání

Navíc je nutné odsouhlasit a zohlednit místní podmínky a hraniční podmínky specifické pro daného zákazníka po konzultaci s příslušnou místní kontaktní osobou:

- Zodpovědným kvalifikovaným elektrikářem
- Instalatérem elektrických systémů
- Správcem vozového parku

Musí být dodržovány následující body:

- Musí být dodržovány intervaly ročních zkoušek a prohlídek podle normy EN 50699 / EN 50678; viz kapitola "Bezpečnostní prohlídka".
- Pokud jsou nabíječky STILL pro lithium-iontové baterie přestavěny nebo upraveny, musí být provedena bezpečnostní prohlídka (viz návod k obsluze nabíječek STILL pro lithium-iontové baterie).
- Pro kabelové připojení CAN musí být zachovány požadované mezery např. podle normy EN 50174-2.

Při definování stanovených limitů výkonu musí být zváženy také následující hraniční podmínky:

- Konstrukce a rozměry přítomného vybavení (transformátory a kabely).
- Konstrukce a rozměry síťových ochranných zařízení (pojistky, RCD atd.).
- Režim provozu (faktor současnosti atd.).
- Hodnoty specifické pro nabíječku (součinitel výkonu, harmonická úroveň atd.)
- Typ sítě (TN-C, TN-S atd.)

#### Oblast zavedení a použití

#### A POZOR

Systém je vhodný pouze pro vnitřní použití.

Venkovní použití není možné kvůli nedostatečným třídám ochrany IP a možné kondenzaci v důsledku značných teplotních změn.

Systém, který se skládá z nabíječek STILL pro lithium-iontové baterie a systému pro správu nabíjení, je určen pro vnitřní provoz. To je nutné dodržet během instalace, připojení, provozu, skladování a přepravě. Musí být dodržován návod k obsluze příslušných nabíječek STILL pro lithium-iontové baterie.

#### Bezpečnostní prohlídka

Společnost STILL GmbH doporučuje provádět bezpečnostní prohlídku zařízení alespoň každých 12 měsíců.

Bezpečnostní prohlídka kvalifikovaným elektrikářem je doporučena:

- Po konstrukční změně
- Po instalaci nebo přestavbě
- Po opravě, péči a údržbě
- Alespoň každých 12 měsíců

Naměřený zbytkový proud na kostře musí být <3,5 mA.

# UPOZORNĚNÍ

Při bezpečnostních prohlídkách musí být dodržovány příslušné národní a mezinárodní normy a směrnice.

#### Kvalifikace zaměstnanců

Používání produktu popsané v tomto dokumentu je určené pouze pro kvalifikované elektrikáře nebo osoby proškolené kvalifikovanými elektrikáři, které znají příslušné normy.

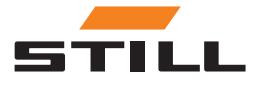

Předmluva

<span id="page-11-0"></span>Takové osoby musí být seznámeny se všemi produkty zmíněnými v tomto dokumentu a návody k jejich použití. Musí být také schopny správně posoudit rizika, která vzniknou pouze při kombinaci produktů.

Společnost STILL GmbH nenese žádnou odpovědnost za lidskou chybu nebo poškození produktů v důsledku nedodržování informací obsažených v tomto dokumentu.

#### Omezení odpovědnosti

Tato dokumentace popisuje použití různých hardwarových a softwarových součástí v konkrétních ukázkových aplikacích. Součástmi mohou být produkty nebo díly produktů od různých výrobců. S ohledem na stanovené a bezpečné používání produktů jsou platné pouze příslušné návody k použití poskytnuté výrobci. Za obsah návodů nesou odpovědnost výhradně výrobci příslušných produktů.

Ukázkové aplikace popsané v této dokumentaci představují koncepty, tj. technicky proveditelné aplikace. Zda lze tyto koncepty zavést v konkrétním individuálním případě závisí na různých hraničních podmínkách. Například jiné verze hardwarových nebo softwarových součástí mohou vyžadovat jinou manipulaci, než je popsáno. Popisy obsažené v tomto dokumentu proto neznamenají nárok na konkrétní stav produktů.

Za bezpečné používání konkrétní softwarové nebo hardwarové konfigurace nese odpovědnost osoba, která ji vytváří nebo provozuje. To platí také v případě, že byl zaveden jeden z konceptů popsaných v tomto dokumentu.

Společnost STILL GmbH nenese žádnou odpovědnost za realizaci těchto konceptů.

### Bezpečnost

#### A NEBEZPEČÍ

#### Riziko poranění elektrickým proudem!

Může dojít k vážnému nebo smrtelnému zranění.

- Před zahájením práce vypněte všechna související zařízení a součásti a odpojte je od elektrické sítě.
- Zajistěte všechna související zařízení a součásti před opětovným zapnutím.
- V případě potřeby použijte k připojení vybavení do sítě pouze jistič typu B řízený zbytkovým proudem.

#### **A VÝSTRAHA**

Nebezpečí v důsledku nesprávného provádění prací!

Může dojít k vážnému zranění osob a poškození majetku.

- Pokyny v tomto dokumentu je nutné si přečíst a porozumět jim.
- Nabíječku smí instalovat pouze vyškolení kvalifikovaní pracovníci.
- Dodržujte bezpečnostní předpisy pro instalaci uvedené v návodu k obsluze nabíječky.

V závislosti na povrchu jsou k upevnění potřeba různé hmoždinky a šrouby. Hmoždinky a šrouby proto nejsou součástí dodávky. Za správný výběr vhodných šroubů a hmoždinek odpovídá instalační technik.

#### A VÝSTRAHA

Nebezpečí z důvodu možného pádu předmětů!

Může dojít k vážnému zranění osob a poškození majetku.

- Používejte pouze upevňovací prvky doporučené výrobcem.
- Zkontrolujte bezpečné upevnění všech šroubových spojů.
- Zařízení upevněte vodorovně.
- Při montáži na stěnu se ujistěte, že má stěna dostatečnou nosnost.

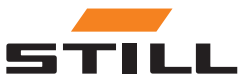

#### <span id="page-12-0"></span>Bezpečnostní opatření při normálním provozu

Používejte pouze zařízení s ochranným vodičem na napájení ze sítě, které má ochranný vodič a zásuvku, která má kontakt s ochranným vodičem. Pokud je používáno zařízení připojené k napájení ze sítě bez ochranného vodiče nebo k zásuvce bez kontaktu s ochranným vodičem, je to považováno za hrubou nedbalost. Výrobce nenese odpovědnost za jakékoli poškození v důsledku této nedbalosti.

Zařízení používejte pouze v souladu s typem ochrany uvedeným na typovém štítku.

Pokud je zařízení poškozené, nepoužívejte jej.

Nechte napájecí síťový kabel a napájecí kabel zařízení pravidelně kontrolovat kvalifikovaným elektrikářem, aby bylo zajištěno, že ochranný vodič funguje správně (alespoň jednou za dvanáct měsíců).

Bezpečnostní systémy, které nejsou plně funkční nebo součásti, které nejsou v bezchybném stavu, nechte před zapnutím zařízení opravit u autorizované odborné společnosti.

Neobcházejte ani nedeaktivujte ochranná zařízení.

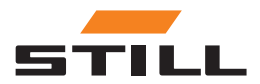

Bezpečnost

# <span id="page-14-0"></span>Konstrukce

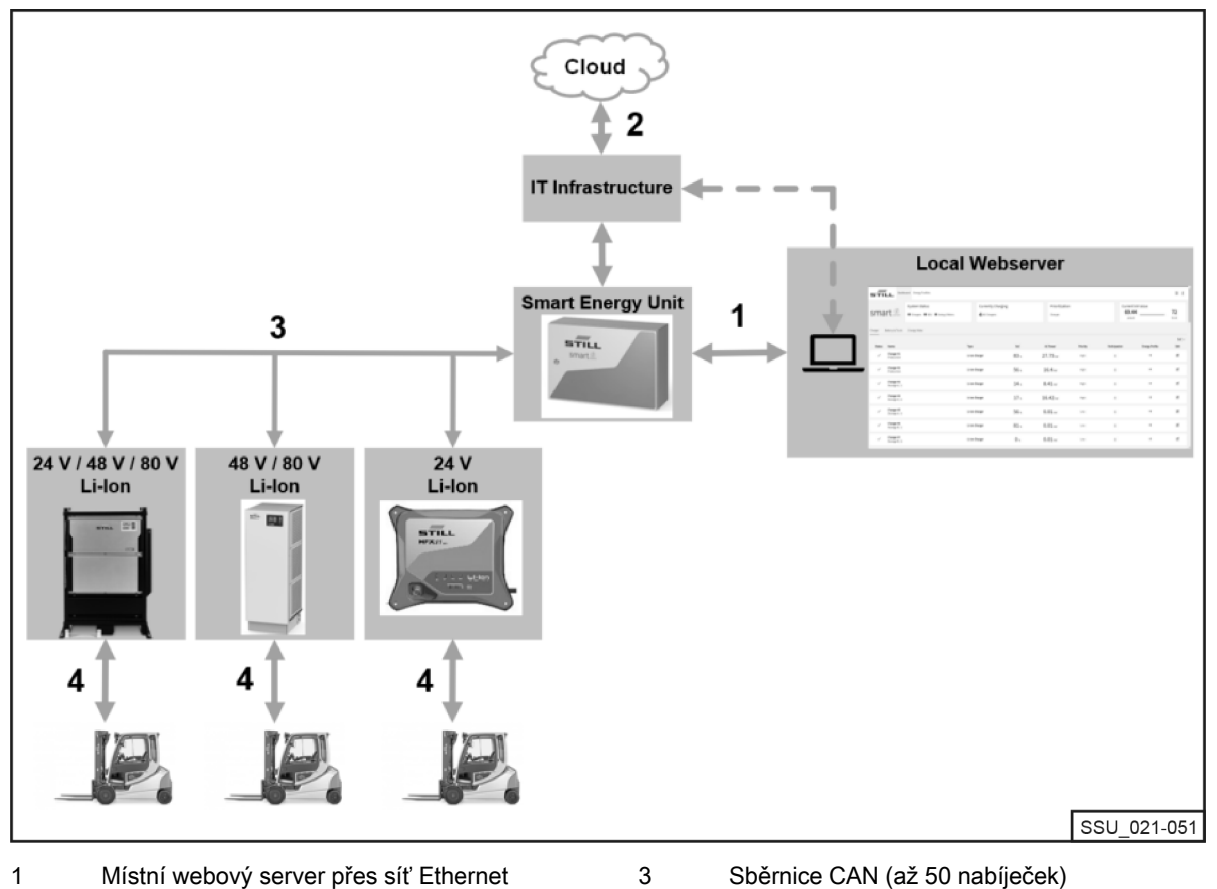

4

- Místní webový server přes síť Ethernet Přípravné připojení pro Cloud 2
- Sběrnice CAN (až 50 nabíječek)
- Nabíječka STILL pro lithium-iontové baterie

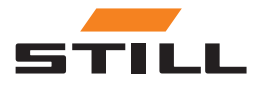

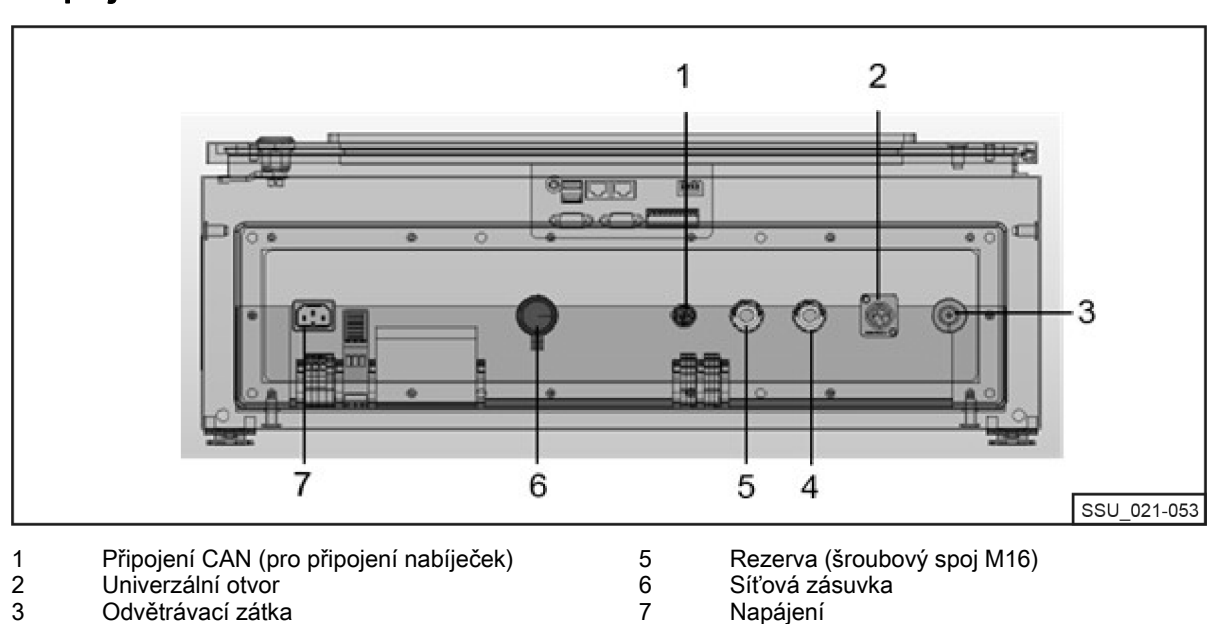

# <span id="page-15-0"></span>Připojení

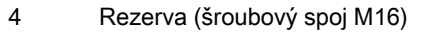

# Možnosti nastavení

V síti CAN musí být na každém konci použity dva zakončovací odpory. Existují dva způsoby, jak toho dosáhnout.

Varianta 1: Systém pro správu nabíjení se zakončovacími odpory (šrouby)

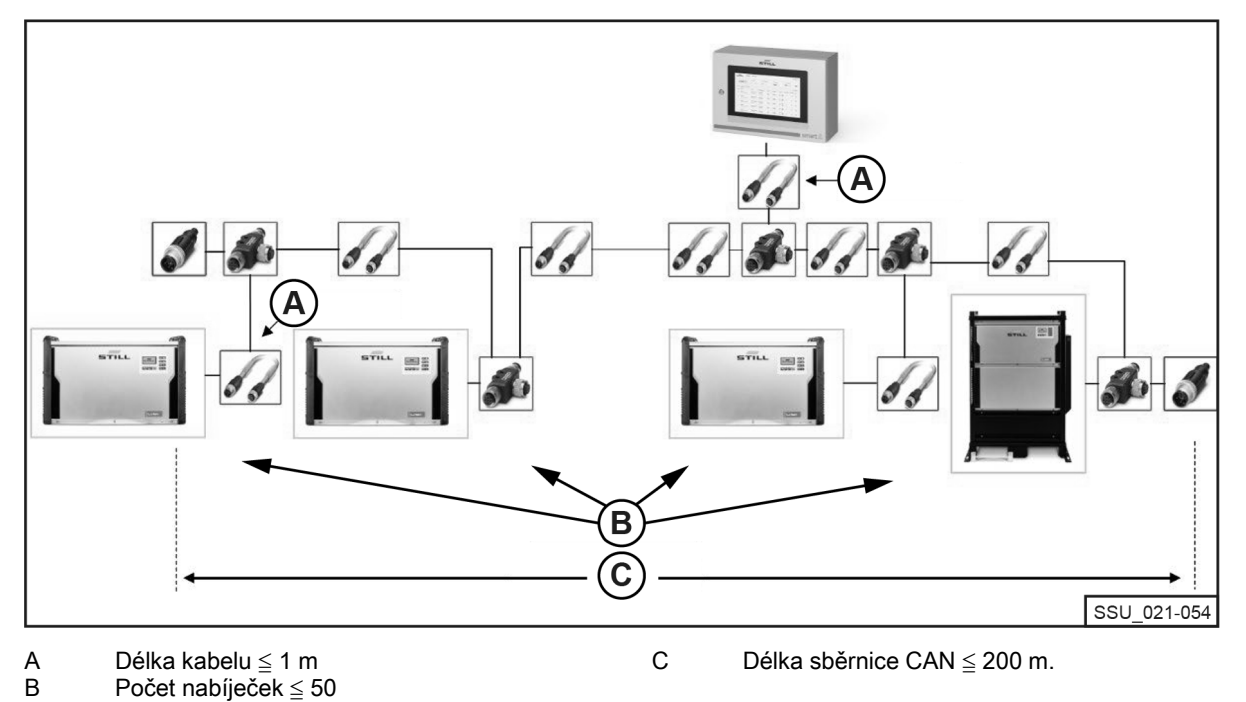

Zakončovací odpor M12 musí být připojen k první a poslední nabíječce lithium-iontových baterií v řetězci. Všechny nabíječky lithium-iontových baterií musí mít možnost Zakončovací odpor a napájení konfigurovanou na VYPNUTO.

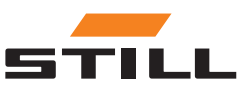

### Možnosti nastavení

<span id="page-16-0"></span>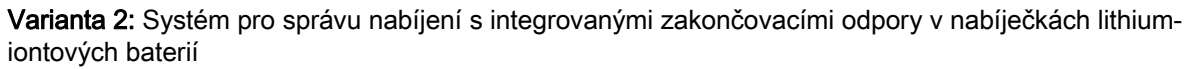

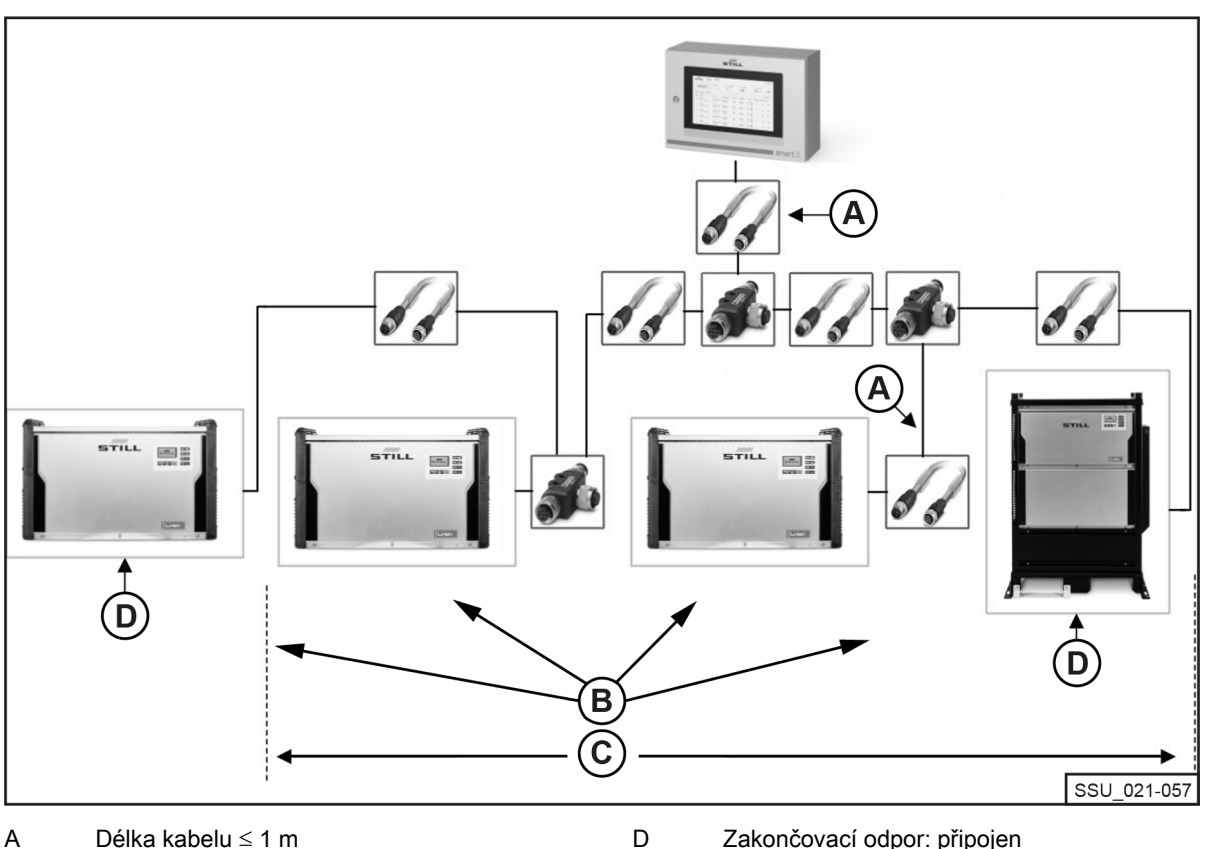

Délka kabelu ≦ 1 m A

Počet nabíječek ≦ 50

Zakončovací odpor: připojen Napájecí napětí: zapnuté

Délka sběrnice CAN ≦ 200 m. B  $\bar{c}$ 

Rozhraní nabíječek lithium-iontových baterií má přepínatelný zakončovací odpor, který lze zapnout společně s napájecím napětím. Možnost Zakončovací odpor a napájení musí být konfigurována na ZAPNUTO na první a poslední nabíječce v řetězci. Na ostatních nabíječkách lithium-iontových baterií nesmí být zakončovací odpory aktivovány!

Systém s integrovanými zakončovacími odpory v nabíječkách lithium-iontových baterií

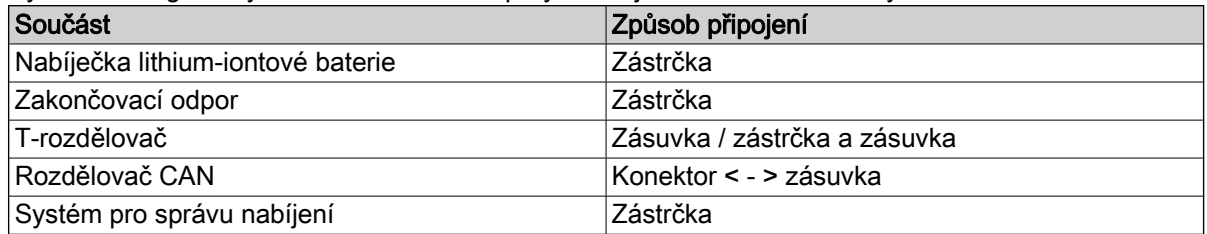

Počínaje dvěma zakončovacími odpory CAN s příslušným typem připojení "zástrčkou", jsou dvě žíly spojeny na systému pro správu nabíjení, který má typ připojení "průchodkou". Do sběrnice CAN jsou přes T-rozdělovač integrovány nabíječky lithium-iontových baterií a napájecí zdroj. T-kus lze připojit přímo k nabíječce lithium-iontových baterií. Případně lze použít krátký spojovací kabel.

Délka spojovacího kabelu (zejména pro sítě s mnoha účastníky): ≦ 1 m.

#### Požadavky

Rozhraní sběrnice CAN nabíječek lithium-iontových baterií umožňuje jejich propojení v místní síti CAN a integraci v jednom bodě do systému pro správu nabíjení.

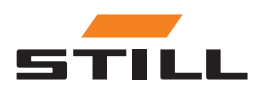

### <span id="page-17-0"></span>Možnosti nastavení

Technická omezení:

- Max. délka kabelu sběrnice CAN: 200 m.
- Max. délka úseku (délka kabelu):  $\leq 1$  m
- Max. počet připojených nabíječek lithium-iontových baterií: 50
- $\bullet~$  Aktivace napájení a zakončovacího odporu pouze na nabíječce lithium-iontových baterií umístěné na koncích řetězce. Případně použijte zakončovací odpor (viz kapitola "Možnosti nastavení").

### Kabely a příslušenství

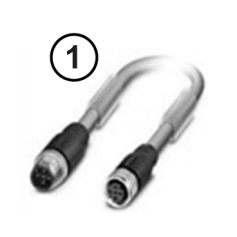

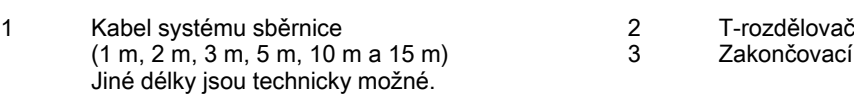

2 3

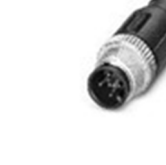

SSU 021-050

Zakončovací odpor

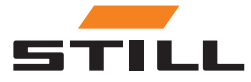

### <span id="page-18-0"></span>Konfigurace rozhraní sběrnice CAN

Podrobný popis konfigurace rozhraní sběrnice CAN naleznete v návodu k obsluze nabíječek lithiumiontových baterií a v dílenské příručce k systému pro správu nabíjení.

Rozhraní sběrnice CAN nabíječky lithium-iontových baterií se aktivuje a konfiguruje v nabídce Další funkce v podnabídce Připojení CAN. Po aktivaci musí být rozhraní sběrnice CAN konfigurováno následovně:

- 1 Chcete-li připojit více nabíječek lithium-iontových baterií, nastavte Režim sběrnice CAN na Více nabíječek.
- 2 Přiřazujte ID uzlu nabíječky postupně, zvyšujte hodnotu počínaje číslem 3. ID uzlu nabíječky musí být v rámci sítě sběrnice CAN unikátní. Stejné přiřazení nesmí být vydáno dvakrát (rozsah: od 3 do 53).
- 3 V části Zakončovací odpor a napájení aktivujte výstupní napětí a zakončovací odpor sběrnice CAN:
- "VYPNUTO": Varianta 1: Se samostatnými zakončovacími odpory; viz kapitola "Možnosti nastavení".
- "ZAPNUTO": Varianta 2: S integrovanými zakončovacími odpory v nabíječkách lithium-iontových baterií; viz kapitola "Možnosti nastavení".

#### A POZOR

#### Nebezpečí chyb komunikace!

Varianta 2: Pokud není sběrnice zakončena správně, může dojít k chybám komunikace.

– Zakončovací odpory aktivujte pouze na nabíječkách umístěných na koncích.

# Síťové připojení a konfigurace

Všechny varianty systému (Compact, PRO a TOUCH) s příslušnými řídicími jednotkami mají dvě síťová rozhraní. Rozhraní je přístupné zvenku, pod krytem (označený "-XG2") ve spodní části skříňového rozvaděče. Síťové rozhraní X1 je níže označováno jako "vnější síťové rozhraní", protože je přístupné zvnějšku skříňového rozvaděče.

Druhé síťové rozhraní X2 je servisní rozhraní, které nabízí další služby a funkce. Toto rozhraní se nachází ve skříňovém rozvaděči a je přístupné pouze s klíčem ke skříňovému rozvaděči. Síťové rozhraní X2 je níže označováno jako "vnitřní síťové rozhraní", protože je dostupné pouze zevnitř po otevření skříňového rozvaděče.

#### Přístup k místnímu webovému serveru přes vnější síťové rozhraní X1

Vnější síťové rozhraní X1 je ve výchozím nastavení konfigurováno na DHCP a lze jej použít k integraci systému do infrastruktury IT. Po připojení systému k infrastruktuře IT nebo nejbližšímu routeru síťovým kabelem nejbližší server DHCP automaticky přidělí samostatnou IP adresu systému a síťovému rozhraní.

Místní webový server je dostupný prostřednictvím internetového prohlížeče na následující IP adrese:

• IP/Charger

V případě varianty TOUCH je tento místní webový server vyvolán po spuštění přímo na displeji.

# UPOZORNĚNÍ

Dodržujte správné hláskování (rozlišujte velká a malá písmena).

Informace o konfiguraci síťového rozhraní (na statickou IP adresu) pomocí místního webového serveru systému naleznete v kapitole "Nastavení připojení".

Pokud integrace do infrastruktury IT stále nebyla úspěšná, jsou k dispozici následující možnosti spojení s webovým serverem během prvního uvedení do provozu před vnější sítové rozhraní X1:

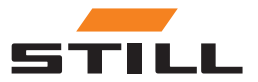

### <span id="page-19-0"></span>Síťové připojení a konfigurace

a): Použití mobilního přídavného routeru s funkcí DHCP:

- 1 Systém, stejně jako počítač nebo notebook, musí být připojen k mobilnímu přídavnému routeru síťovými kabely.
- 2 Počítač/notebook musí být nakonfigurován pomocí příslušného síťového rozhraní na automatickou IP adresu nebo ručně nakonfigurován ve stejném rozsahu adres routeru (v počítači/notebooku mohou být vyžadována práva správce).
- 3 Musí být určena IP adresa přidělená systému routerem.

# UPOZORNĚNÍ

Viz dokumentace k routeru v části "DHCP leases". Případně lze ke skenování sítě použít software třetí strany (např. "Advanced IP Scanner"). Instalace může v počítači/notebooku vyžadovat práva správce.

b): Použití speciálního programu nebo nástroje k nastavení serveru DHCP pomocí počítače nebo notebooku:

- 1 Systém musí být připojený k počítači/notebooku pomocí síťového kabelu.
- 2 Speciální program/nástroj pro nastavení serveru DHCP (např. "DHCP Server"; instalace může v počítači/notebooku vyžadovat práva správce) může nastavit server DHCP v požadovaném rozsahu adres.

### UPOZORNĚNÍ

Nepoužívejte rozsah adres síťového rozhraní X2.

3 Musí být určena IP adresa přidělená systému serverem DHCP.

### UPOZORNĚNÍ

Viz dokumentace k programu v části "DHCP leases" nebo v souboru protokolu ("log-file").

#### Přístup k místnímu webovému serveru přes vnitřní síťové rozhraní X2

### UPOZORNĚNÍ

Vnitřní síťové rozhraní X2 se nachází ve skříňovém rozvaděči a je přístupné pouze s klíčem ke skříňovému rozvaděči.

Ve výchozím nastavení je vnitřní síťové rozhraní X2 nakonfigurováno na následující pevně danou statickou IP adresu:

- IP adresa: 169.254.195.170
- Maska podsítě: 255.255.0.0

Místní webový server je dostupný prostřednictvím internetového prohlížeče na následující IP adrese:

● 169.254.195.170/Charger

# UPOZORNĚNÍ

Dodržujte správné hláskování (rozlišujte velká a malá písmena). Postupujte podle tohoto postupu:

#### A NEBEZPEČÍ

#### Nebezpečné elektrické napětí ve skříňovém rozvaděči!

- Před otevřením skříňového rozvaděče jej odpojte od síťového napětí.
- Skříňový rozvaděč mohou otvírat pouze kvalifikovaní elektrikáři.
- Odpojte systém od síťového napětí.

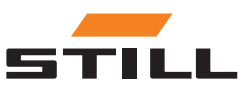

<span id="page-20-0"></span>Za tímto účelem vytáhněte síťovou zástrčku AC z bodu připojení ve skříňovém rozvaděči.

- Otevřete skříňový rozvaděč pomocí klíče ke skříňovému rozvaděči.
- Přepněte vnitřní síťový kabel na řídicí jednotce ze síťového portu X1 na X2.
- Zavřete skříňový rozvaděč.
- Znovu připojte systém k síťovému napětí.

Za tímto účelem připojte síťovou zástrčku AC k bodu připojení ve skříňovém rozvaděči.

Počítač/notebook získá přístup k sytému prostřednictvím prohlížeče, pokud jsou splněny následující předpoklady:

- Příslušný síťový adaptér v systému Windows je nakonfigurován na možnost "Získávat IP adresu automaticky".
- Příslušný síťový adaptér v systému Windows je nakonfigurován na možnost "Automatic Private IP Addressing" (Automatické soukromé IP adresování).
- Je zadána výše uvedená statická IP adresa.

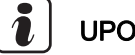

### UPOZORNĚNÍ

Počítač/notebook lze případně ručně nakonfigurovat přes jeho příslušné síťové rozhraní na statickou IP adresu ve stejném rozsahu adres (v počítači/notebooku mohou být vyžadována práva správce).

Po získání přístupu:

#### **A NEBEZPEČÍ**

#### Nebezpečné elektrické napětí ve skříňovém rozvaděči!

- Před otevřením skříňového rozvaděče jej odpojte od síťového napětí.
- Skříňový rozvaděč mohou otvírat pouze kvalifikovaní elektrikáři.

– Odpojte systém od síťového napětí.

Za tímto účelem vytáhněte síťovou zástrčku AC z bodu připojení ve skříňovém rozvaděči.

- Otevřete skříňový rozvaděč pomocí klíče ke skříňovému rozvaděči.
- Přepněte vnitřní síťový kabel na řídicí jednotce ze síťového portu X2 na X1.
- Zavřete skříňový rozvaděč.
- Znovu připojte systém k síťovému napětí.

Za tímto účelem připojte síťovou zástrčku AC k bodu připojení ve skříňovém rozvaděči.

Další podrobnosti o tomto servisním rozhraní a dalších službách a funkcích jsou popsány v dílenské příručce k systému pro správu nabíjení.

#### A POZOR

Integrace systému do infrastruktury IT a propojení s cloudem!

Z bezpečnostních důvodů je pro integraci do infrastruktury IT a propojení s cloudem vhodné pouze vnější síťové rozhraní X1.

### Připojení monitoru, myši a klávesnice

Varianta PRO má konektor HDMI, který lze použít k připojení externího monitoru. Monitor zobrazuje také místní webový server systému; viz kapitola "Uživatelské rozhraní".

Použití rozhraní HDMI není povoleno v obytných, obchodních nebo komerčních areálech nebo malými podniky. Použití rozhraní HDMI je povoleno v průmyslovém sektoru.

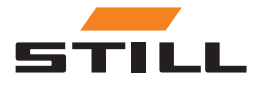

# Připojení monitoru, myši a klávesnice

Varianty PRO a Touch mají 2 konektoryUSB 2.0 typu A. Tato připojení jsou přístupná pouze přímo na řídicí jednotce po otevření skříňového rozvaděče. Zde lze připojit myš nebo klávesnici a vést kabel ven skrz rezervní otvor ve skříňovém rozvaděči.

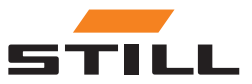

# <span id="page-22-0"></span>Přihlášení

Při prvním přihlášení do softwaru musí být zadáno počáteční heslo:

- E-mailová adresa: admin
- Počáteční heslo: admin

Po prvním přihlášení musí být počáteční heslo změněno a musí být vytvořeno nové individuální heslo. Musíte přijmout smluvní podmínky.

První uživatel, který se přihlásí, je automaticky nastaven jako správce a musí odpovídajícím způsobem vytvořit další uživatele.

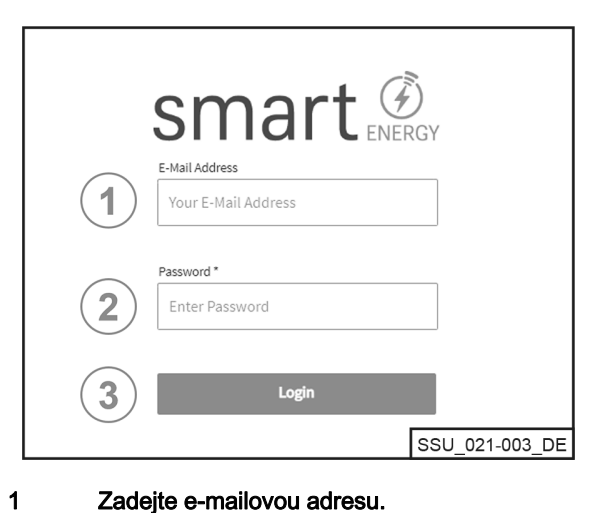

Zadejte e-mailovou adresu.

Zadejte heslo.

2 3

 $\triangleright$ 

Přihlaste se pomocí tlačítka [Přihlásit].

#### Změna hesla

V nabídce Změnit heslo může uživatel změnit heslo zadáním starého a nového hesla.

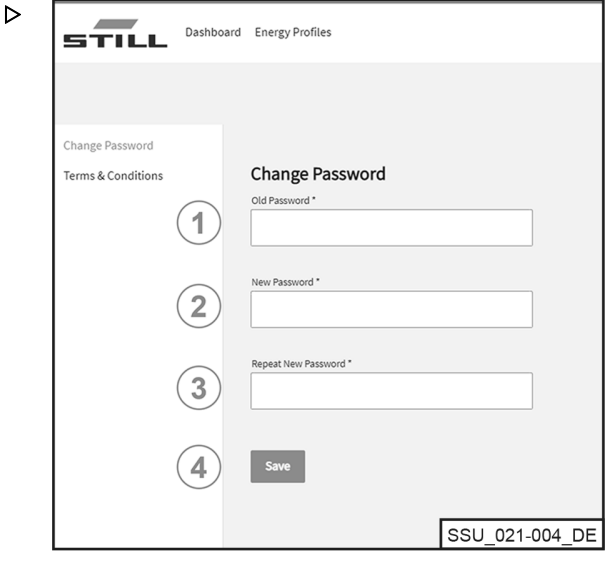

Zadeite staré heslo. 1

Zadejte nové heslo. 2

Zadejte nové heslo ještě jednou. 3 4

Uložte pomocí tlačítka [Uložit].

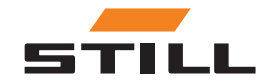

# <span id="page-23-0"></span>**Dashboard**

Na řídicím panelu (Dashboard) jsou přehledně zobrazeny všechny důležité informace. Lišta nabídek na řídicím panelu (Dashboards) zůstává vždy stejná bez ohledu na provedenou volbu.

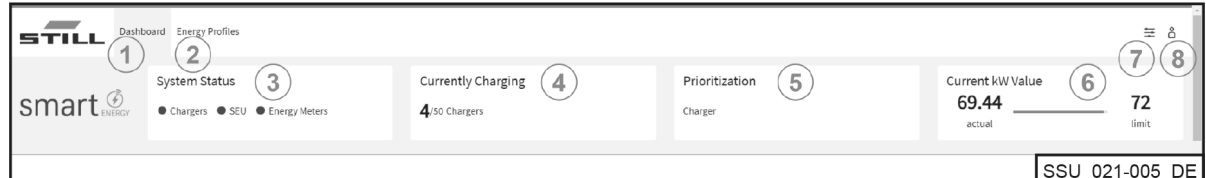

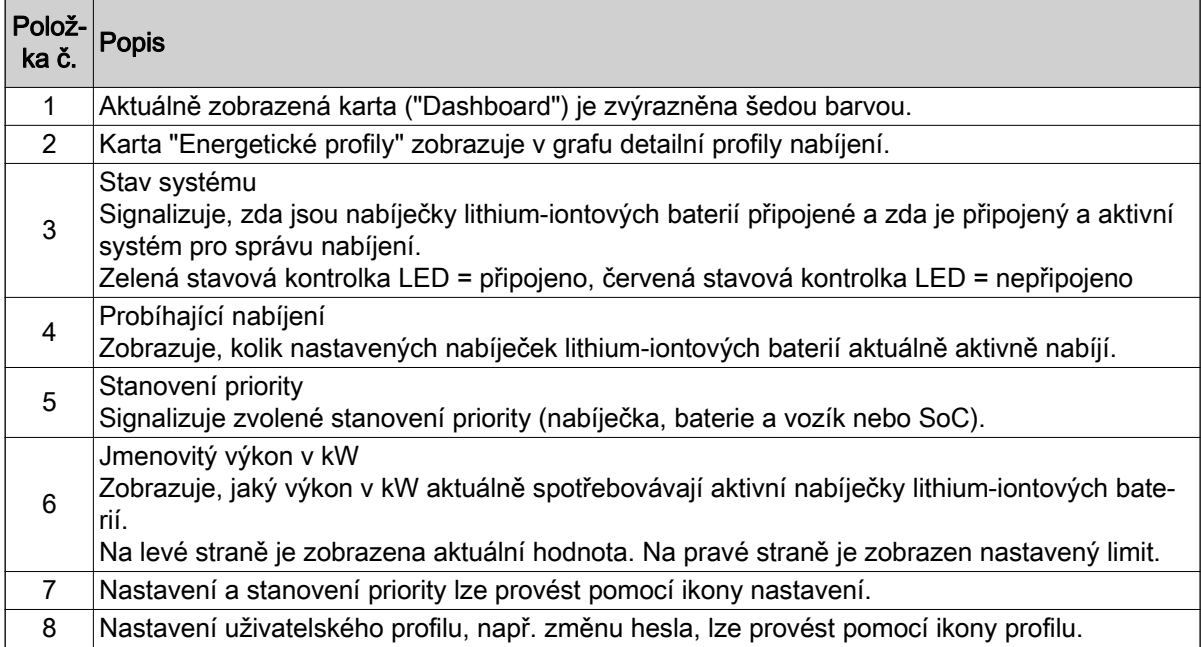

### Nabíječka baterie

Kartu "Nabíječka" lze použít k zobrazení všech informací o nastavených nabíječkách lithium-iontových baterií.

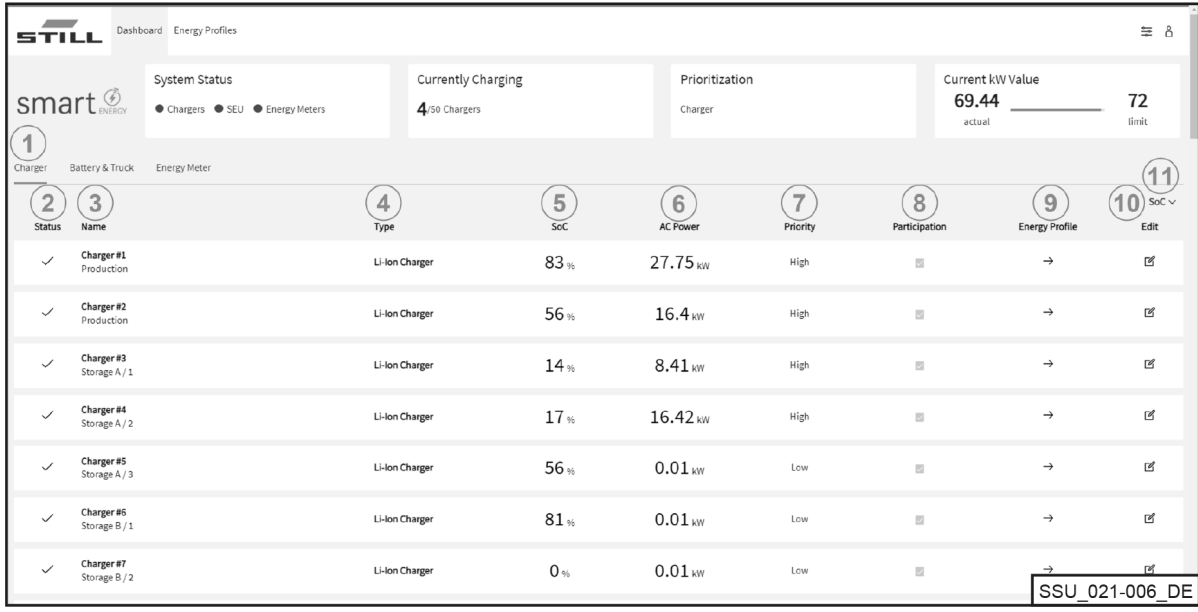

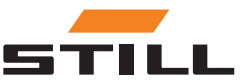

<span id="page-24-0"></span>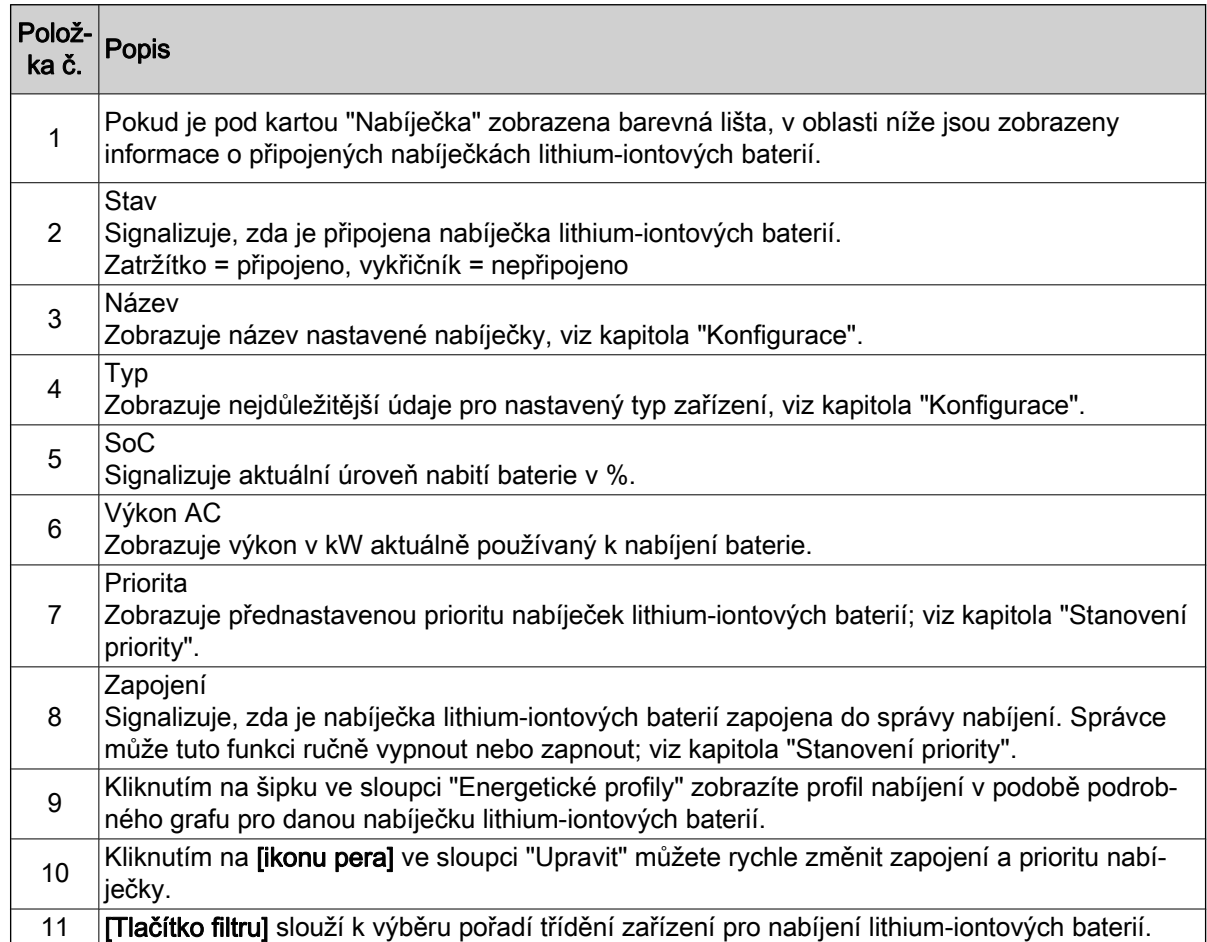

#### Baterie a vozíky

Na kartě "Baterie a vozík" jsou zobrazeny údaje týkající se stávajících baterií.

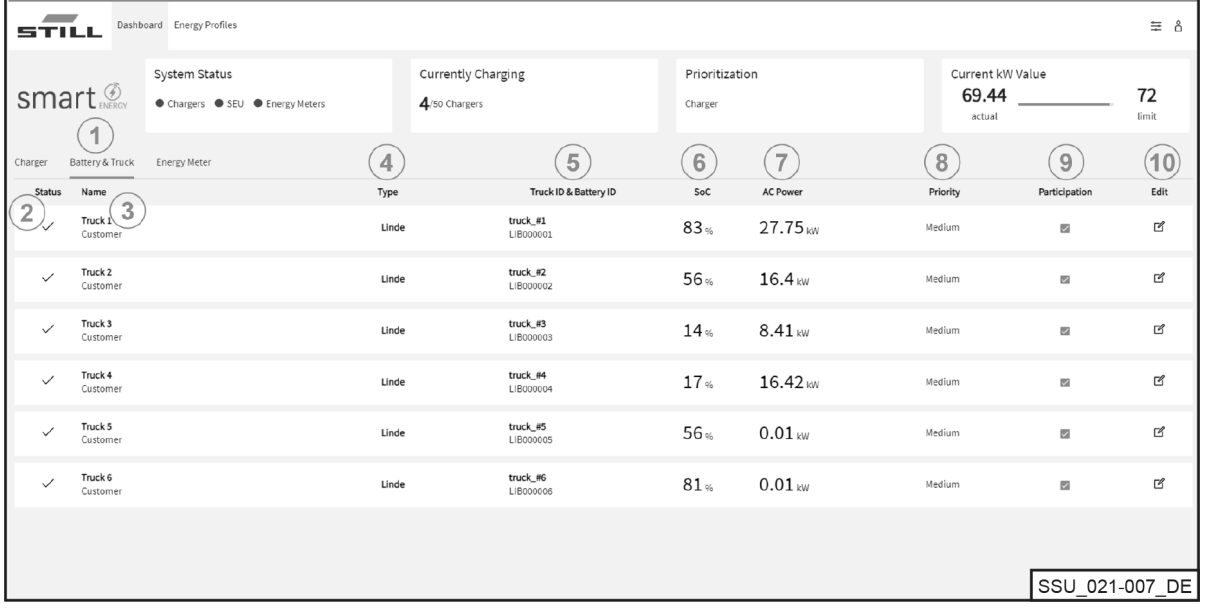

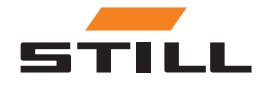

# <span id="page-25-0"></span>**Dashboard**

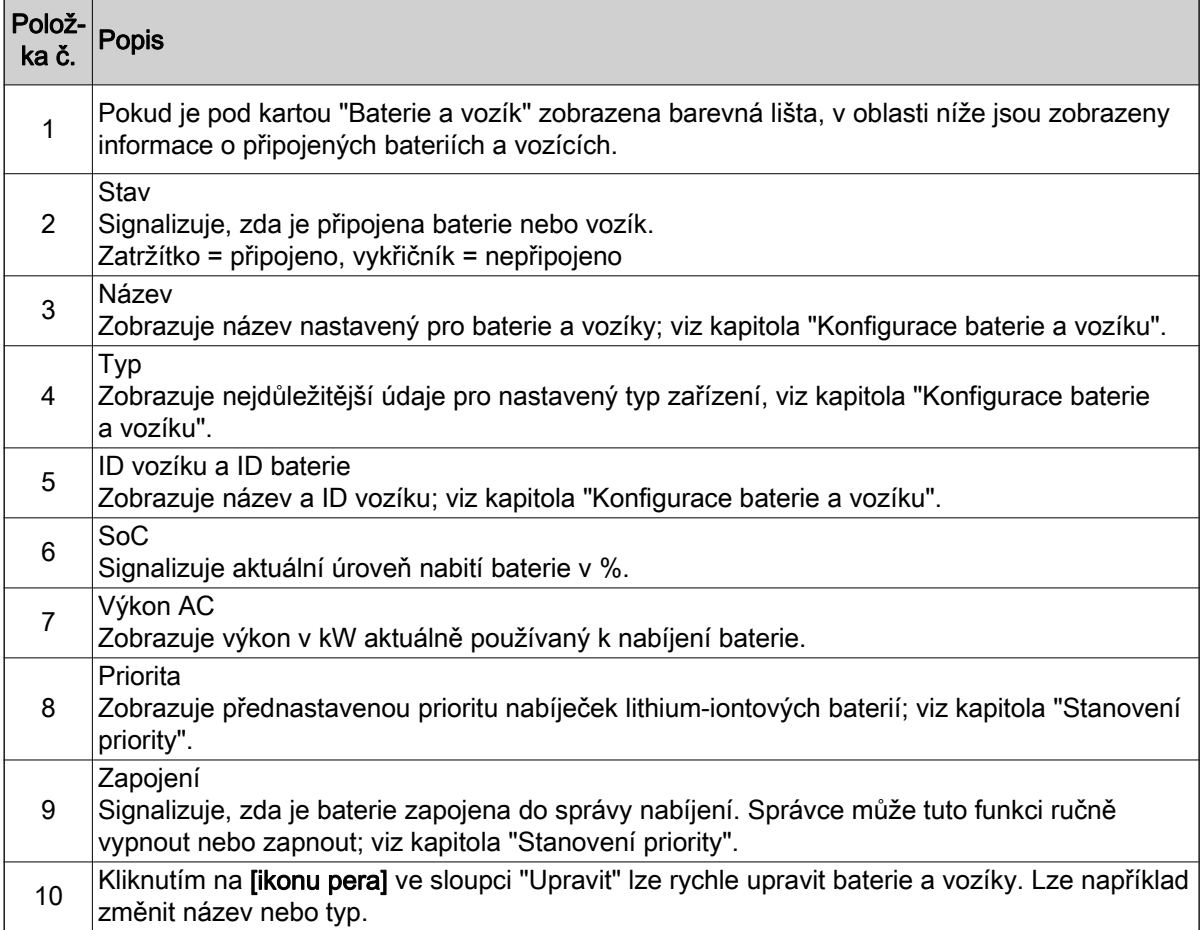

### Elektroměr

Karta "Elektroměr" vám umožňuje zobrazit údaje stávajících elektroměrů.

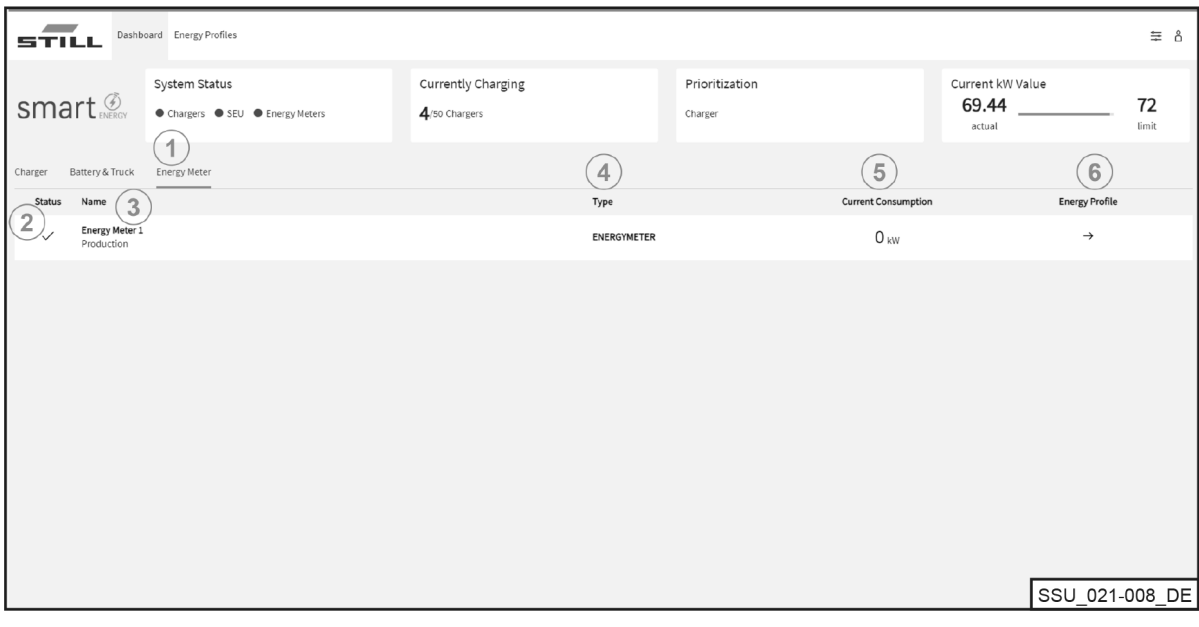

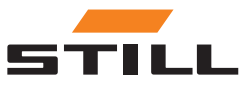

<span id="page-26-0"></span>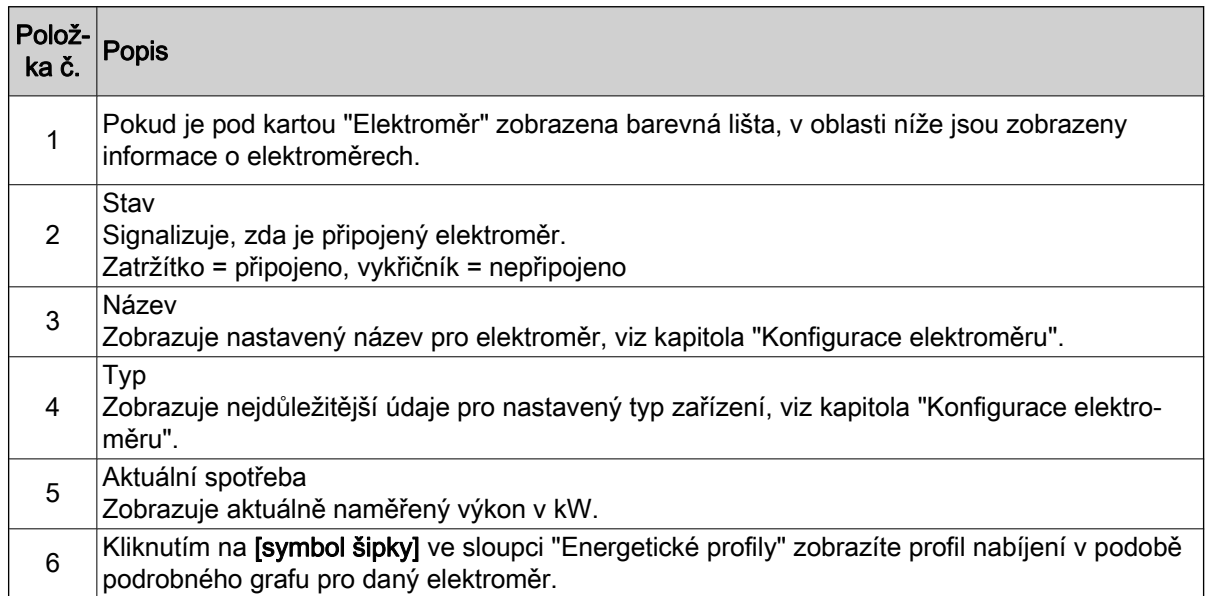

#### Energetické profily

Kapacity nabíjení připojených nabíječek lithium-iontových baterií a údaje elektroměrů lze zjistit a stáhnout pomocí karty "Energetické profily". Údaje lze využít pro závěry za účelem optimalizace nabíjení. Výběrem rozumných limitů nabíjení lze předejít špičkám nabíjení; viz kapitola "Stanovení priority". Lze jim předejít také pomocí filtru, který je určený pouze pro některé nabíječky lithium-iontových baterií.

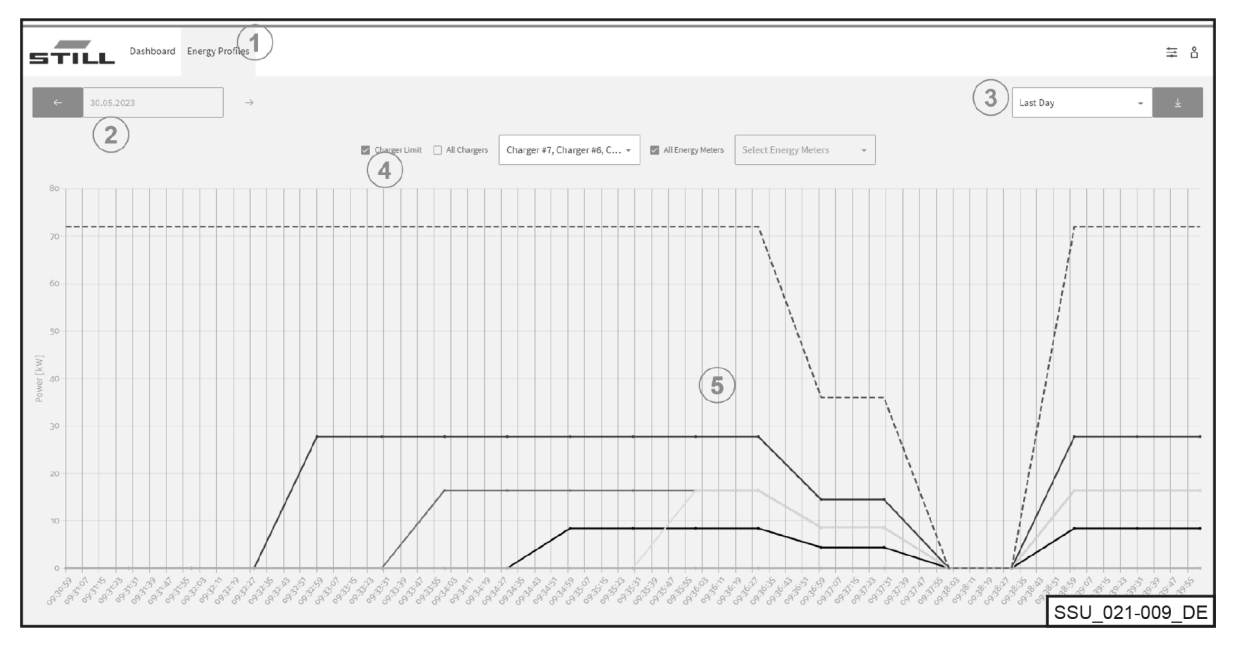

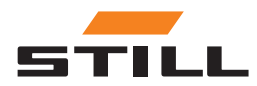

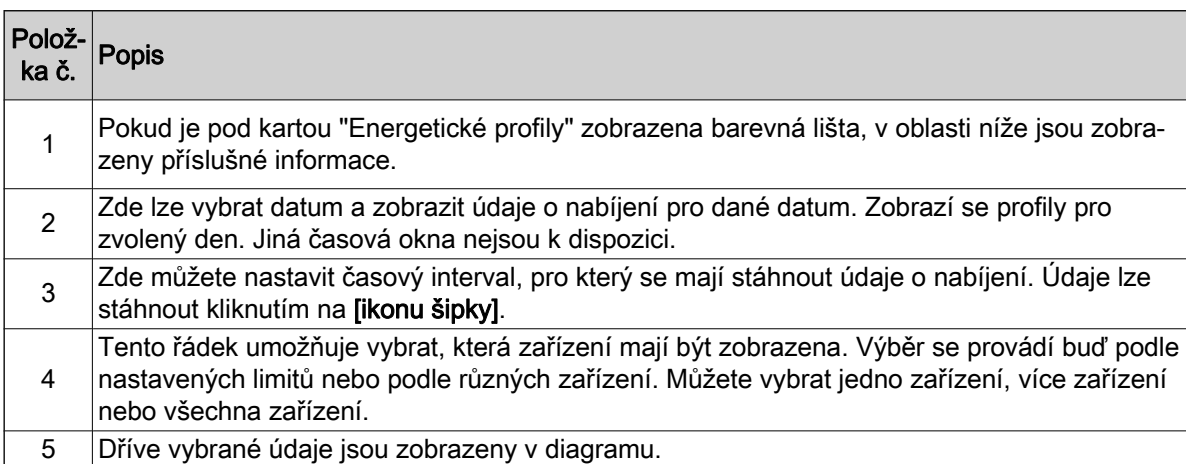

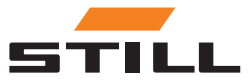

# <span id="page-28-0"></span>Obecná nastavení

Nabídka "Obecná nastavení" umožňuje nastavit systém, připojení a limity výkonu. Tato nastavení lze zvolit pomocí ikony nástroje v pravém horním rohu.

#### Nastavení limitů výkonu

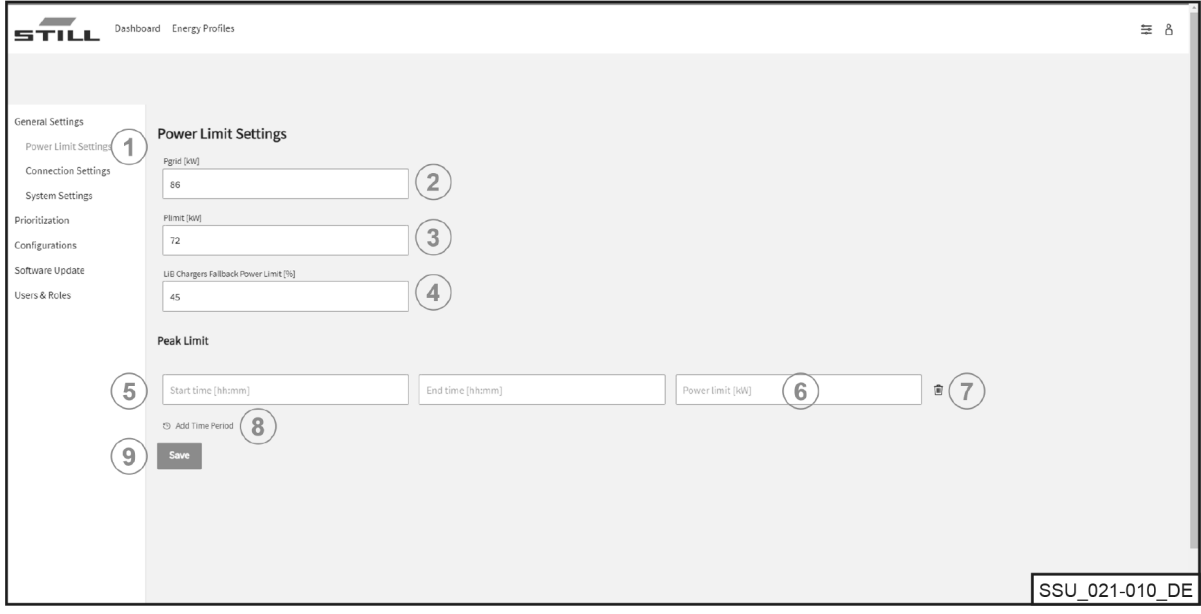

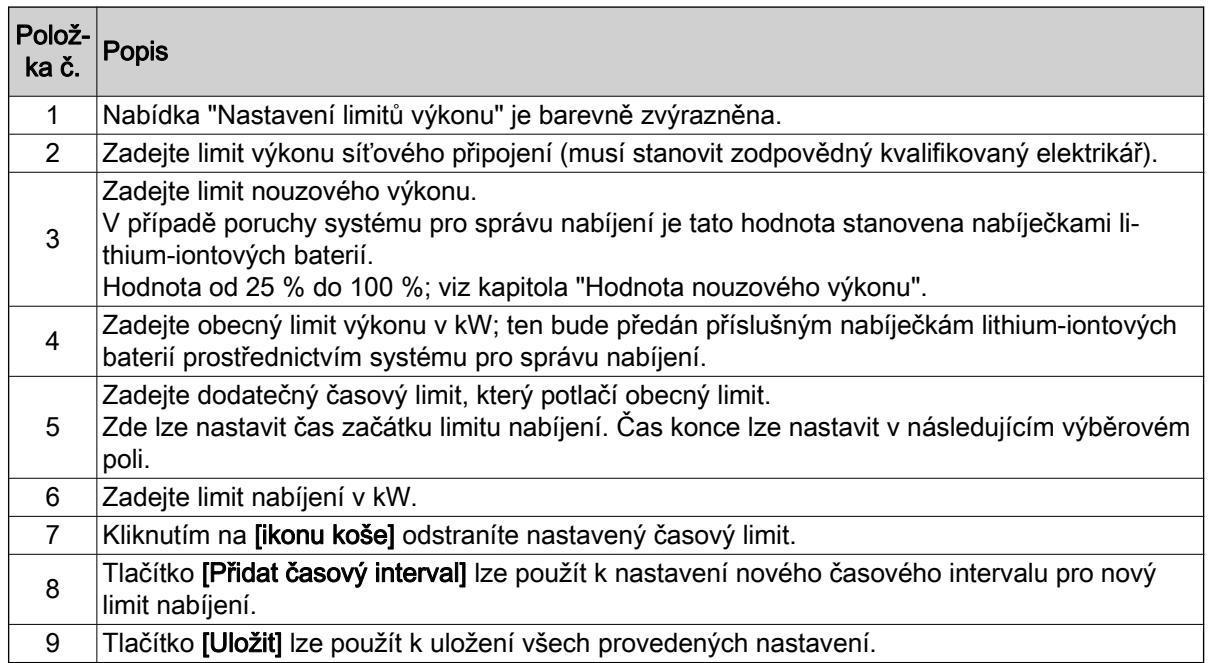

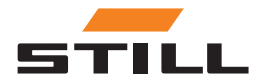

### <span id="page-29-0"></span>Obecná nastavení

### Nastavení připojení

V nabídce Nastavení připojení lze nastavit IP adresu, masku podsítě, bránu a připojení pro Cloud.

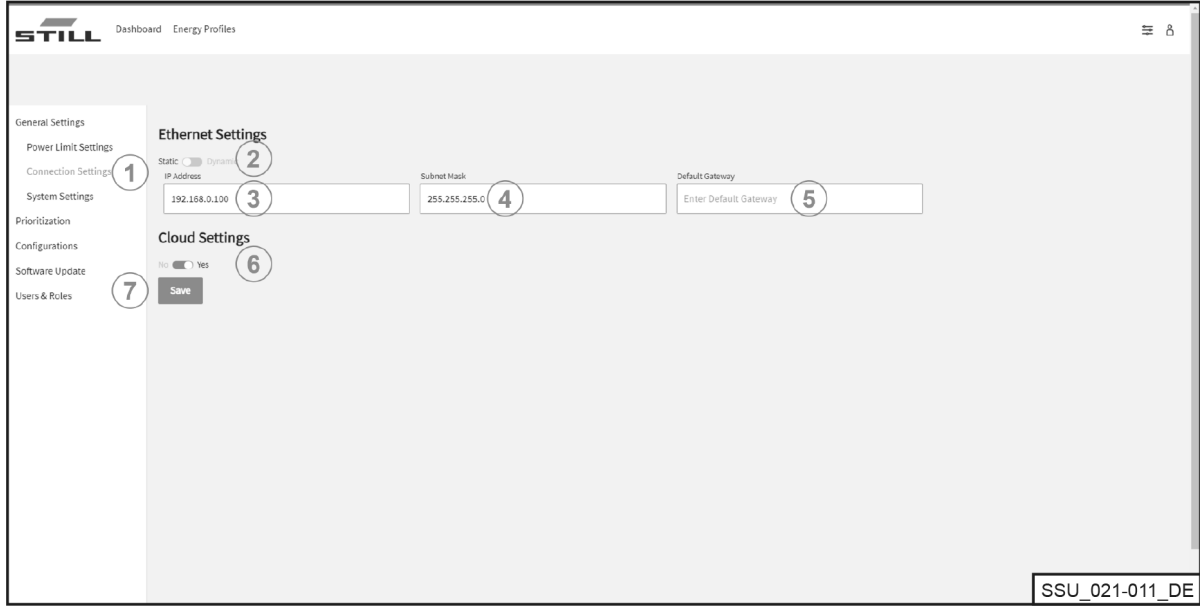

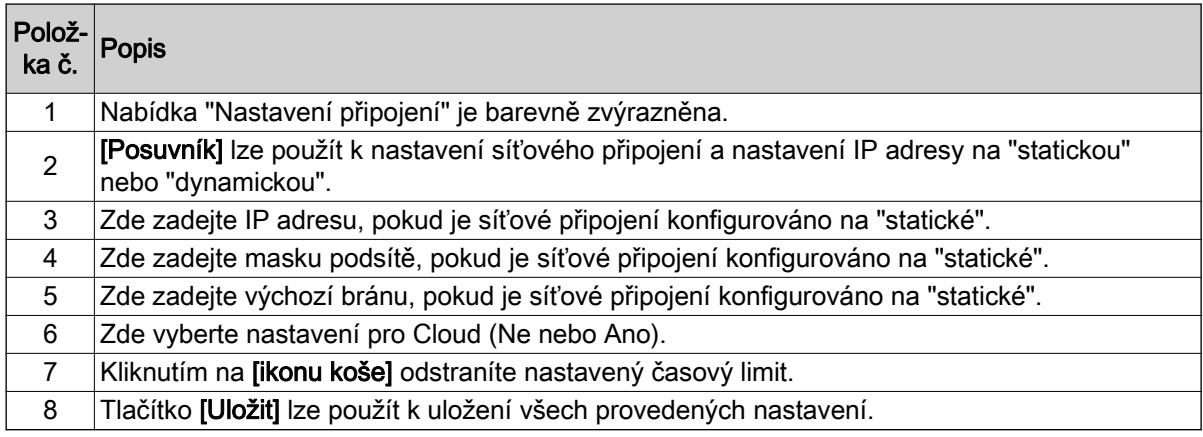

#### UPOZORNĚNÍ  $\ddot{\textbf{1}}$

Integrace do firemní infrastruktury IT musí být koordinováno interně příslušným IT oddělením.

Musí být povolena řídicí jednotka a vyžadované porty. Aktivaci konkrétní síťové zásuvky a integraci do infrastruktury IT (přidělení IP adresy atd.) lze částečně konfigurovat na dálku.

Vyžadovány jsou následující porty:

- 80 přístup HTTP k webovému serveru
- 123 synchronizace času prostřednictvím serveru NTP
- 443 přístup HTTPS k webovému serveru
- 8883 komunikace pro Cloud

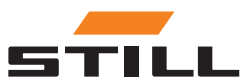

### <span id="page-30-0"></span>Nastavení systému

Obecné údaje týkající se systému pro správu nabíjení se zadávají v nabídce Nastavení systému (např. název nebo sériové číslo).

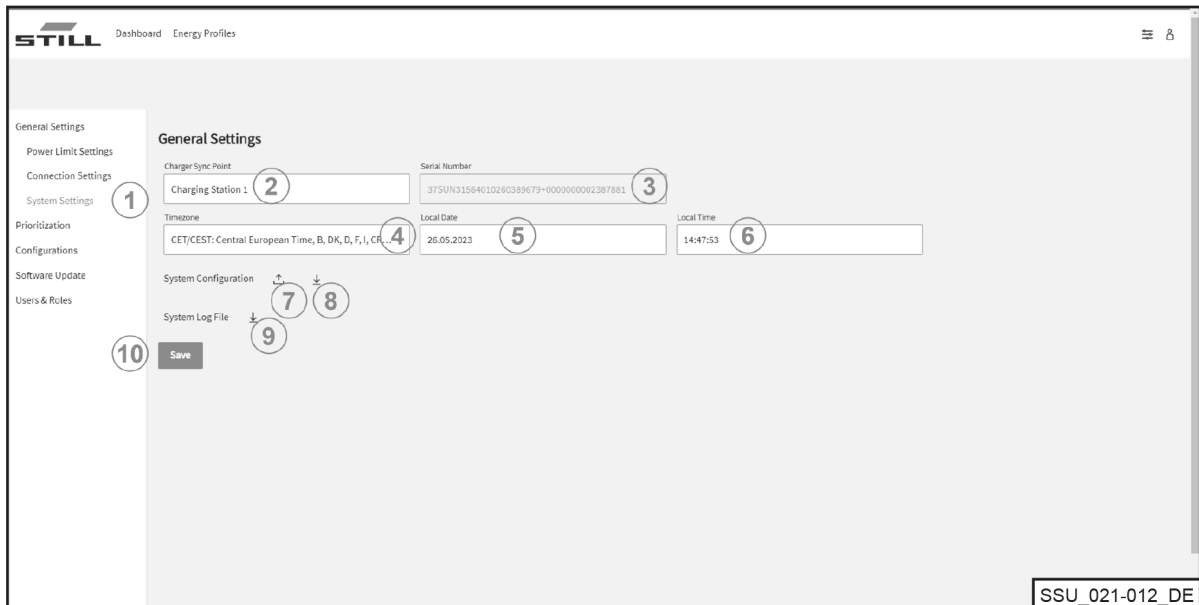

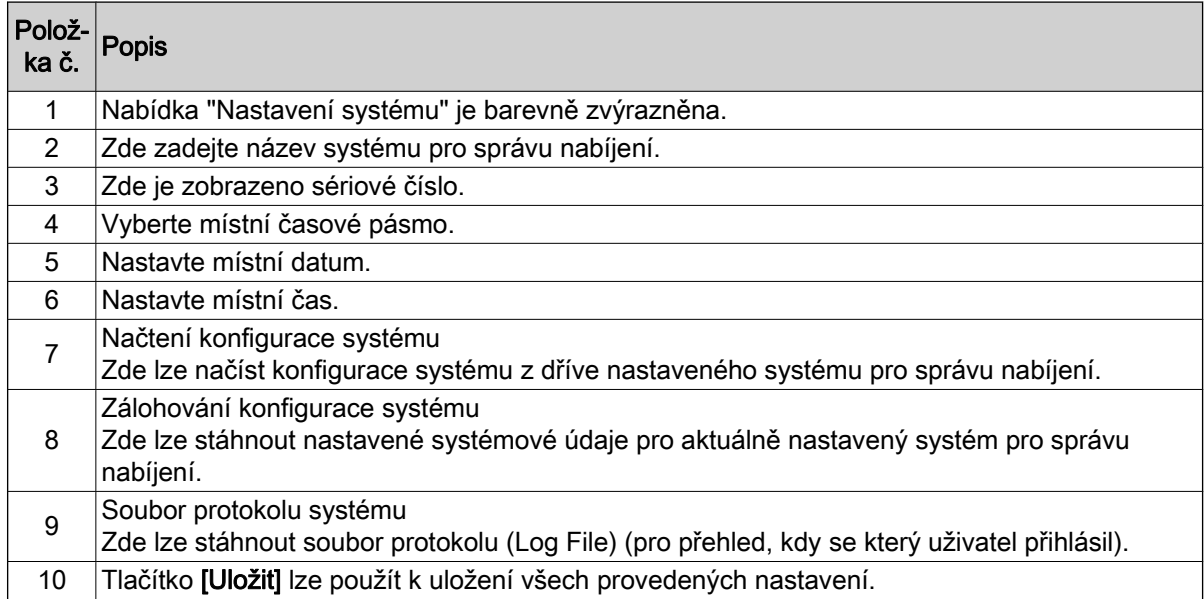

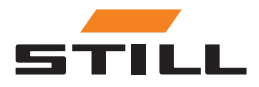

# <span id="page-31-0"></span>Stanovení priority

### Nabíječky – Baterie – Vozíky

Lze vybrat nabíječky, baterie a vozíky a stanovit prioritu nabíjení pro nabíječky lithium-iontových baterií nebo baterie ve vozících. Lze vybrat a stanovit prioritu pro různé nabíječky lithium-iontových baterií nebo baterie.

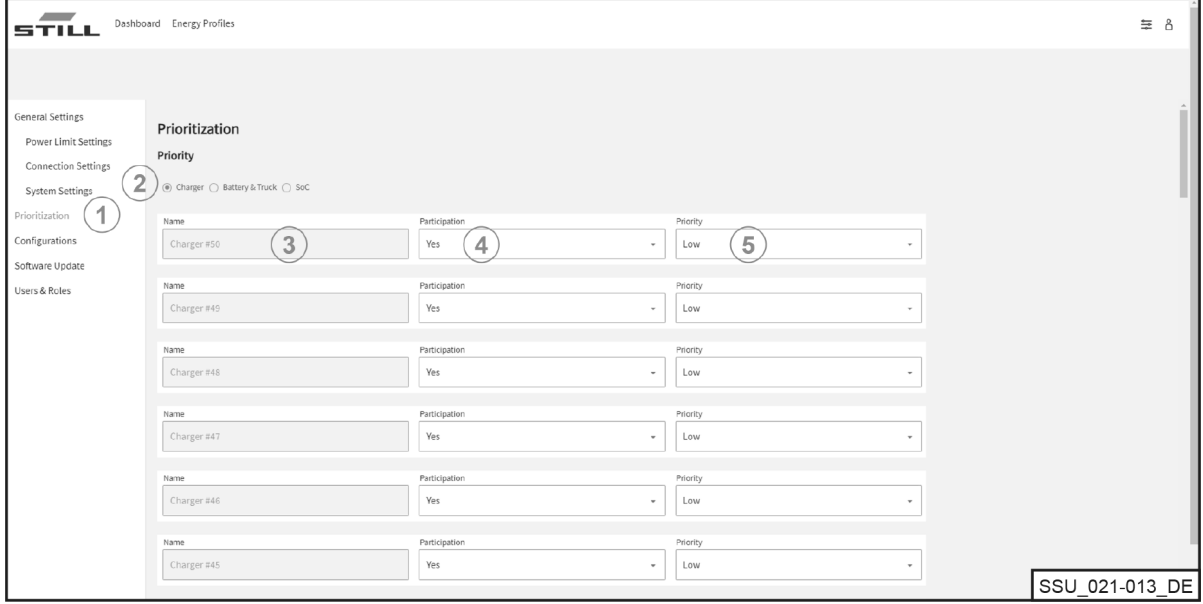

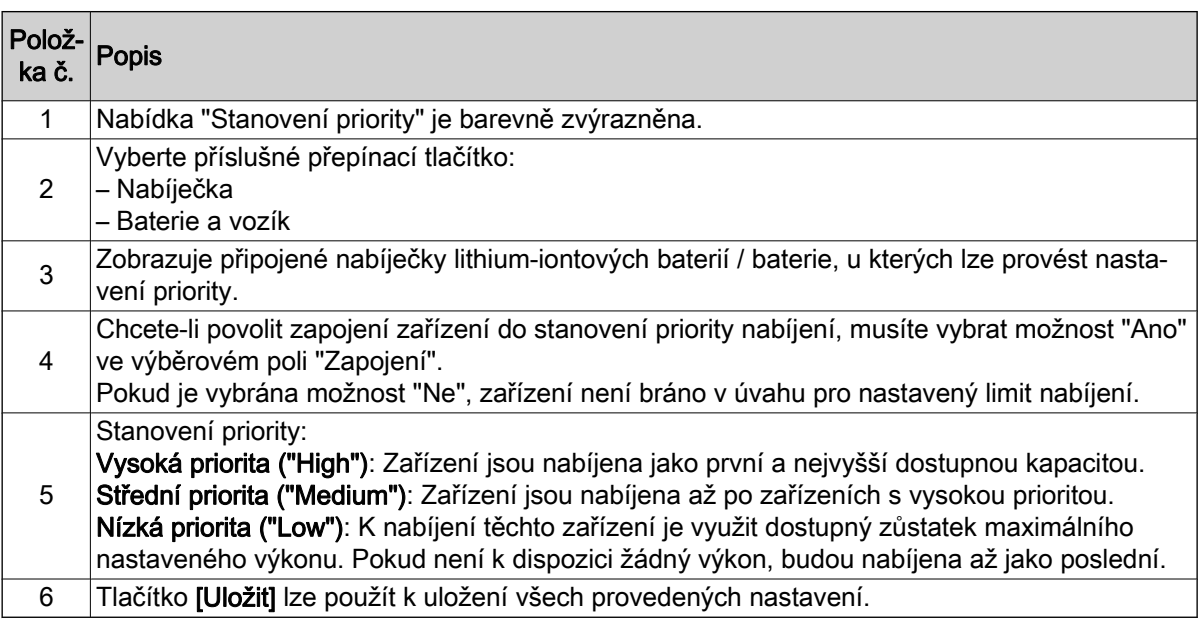

### SoC

Výběrem možnosti "SoC" automaticky nastavíte stanovení priority pro nabíječky lithium-iontových baterií a baterie podle aktuálního stavu nabití ("SoC"). Nejprve jsou tak nabíjeny baterie s nízkou

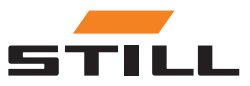

<span id="page-32-0"></span>úrovní nabití. Zde můžete určit, kdy je zařízení přiřazena která priorita. Tím je zajištěna dynamičnost procesu nabíjení.

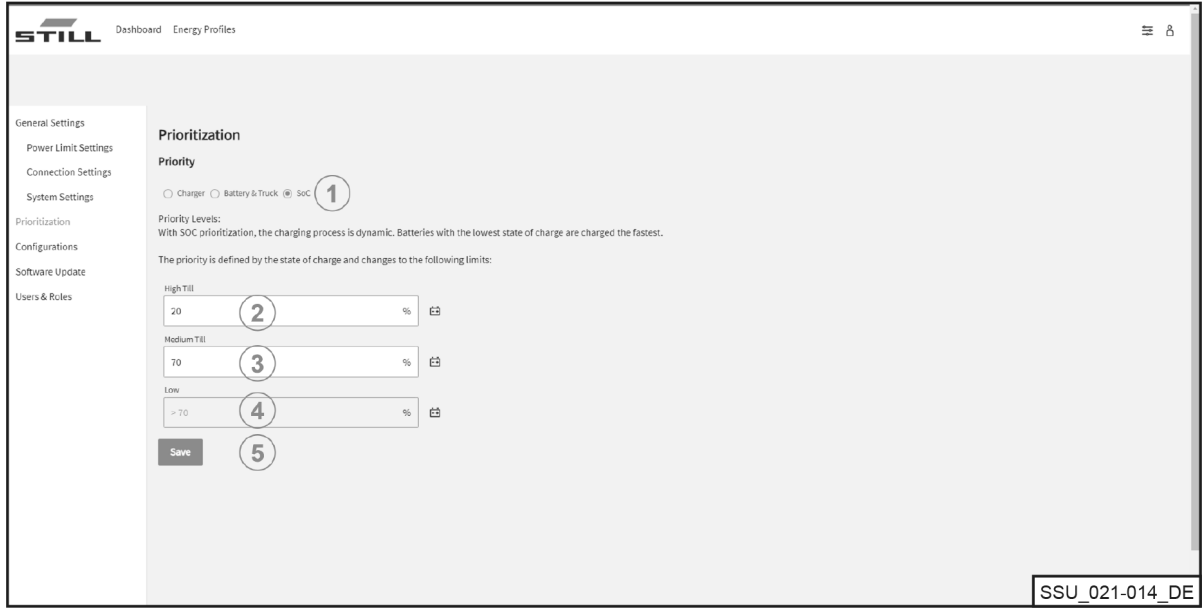

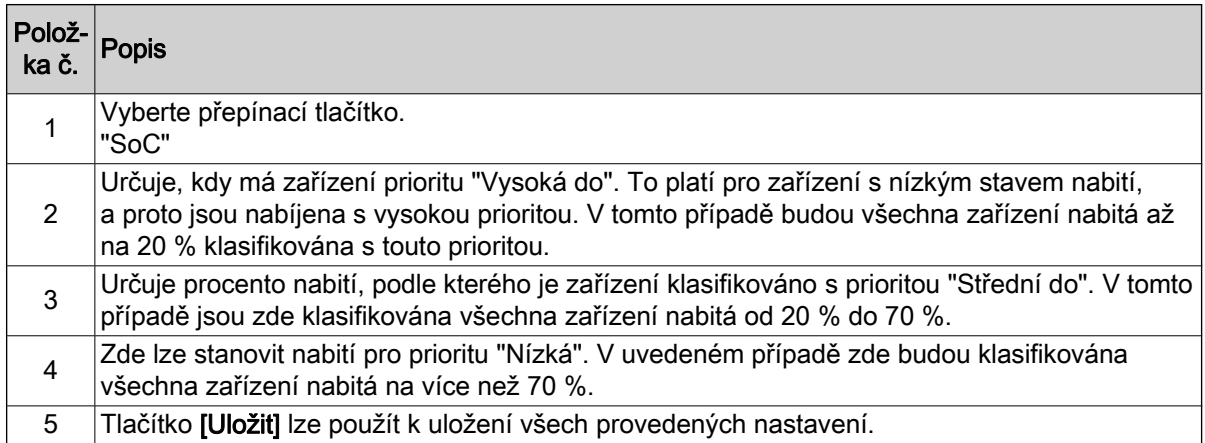

# Konfigurace

Nabídka "Konfigurace" umožňuje nastavit různé konfigurace pro nabíječky lithium-iontových baterií, baterie a vozíky, a také pro elektroměry.

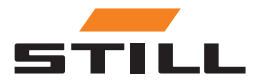

### <span id="page-33-0"></span>**Konfigurace**

### Nabíječky baterií

Na kartě "Nabíječka" můžete konfigurovat údaje nabíječky lithium-iontových baterií nebo odebrat nabíječky z konfigurace systému.

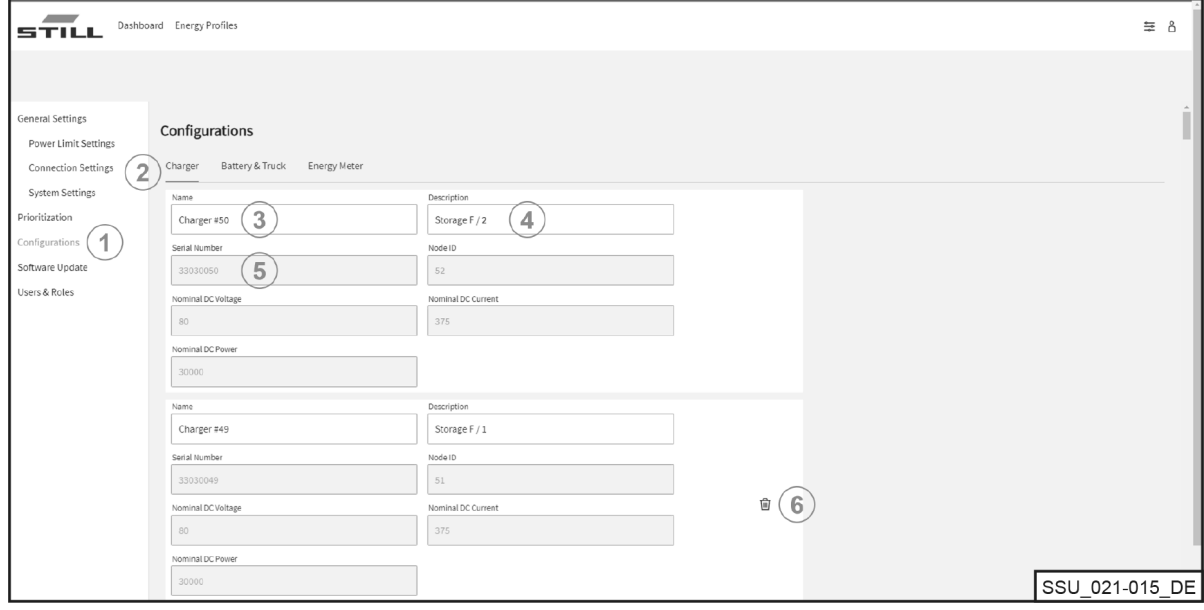

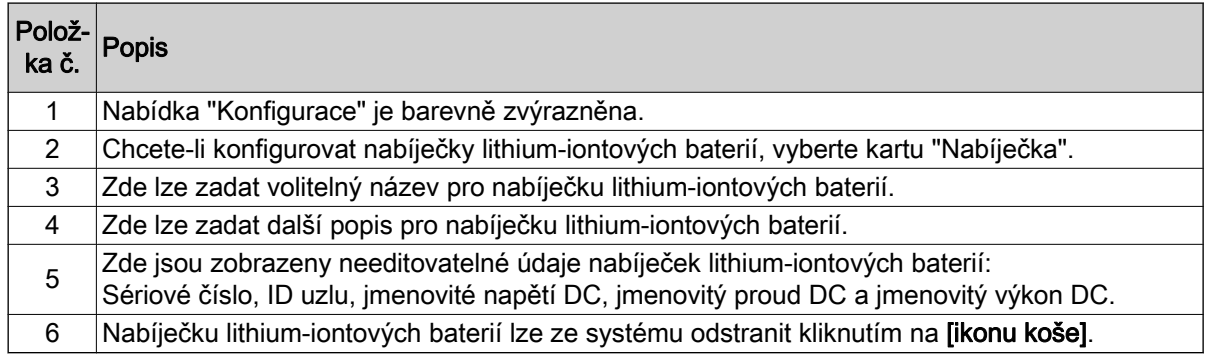

### UPOZORNĚNÍ

 $\tilde{\mathbf{u}}$ 

Před odstraněním nabíječky nezapomeňte odpojit komunikační připojení. Odstranění nabíječky lithium-iontových baterií je možné, pouze pokud bylo přerušeno fyzické komunikační spojení a nabíječka je zobrazena jako "offline" na řídicím panelu (Dashboard). Připojení CAN můžete odpojit přímo ze síťového rozhraní na nabíječce.

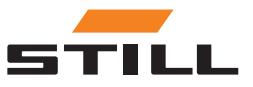

**Konfigurace** 

### <span id="page-34-0"></span>Baterie a vozíky

Na kartě "Baterie a vozík" lze konfigurovat údaje baterie vozíku, přidat nové zařízení nebo odstranit zařízení.

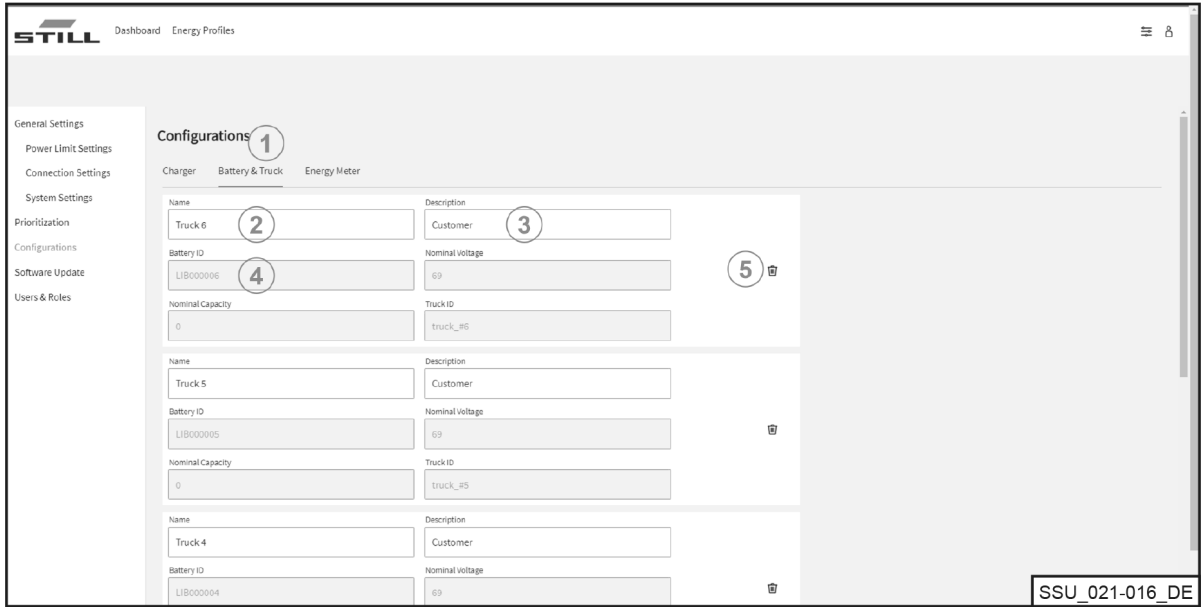

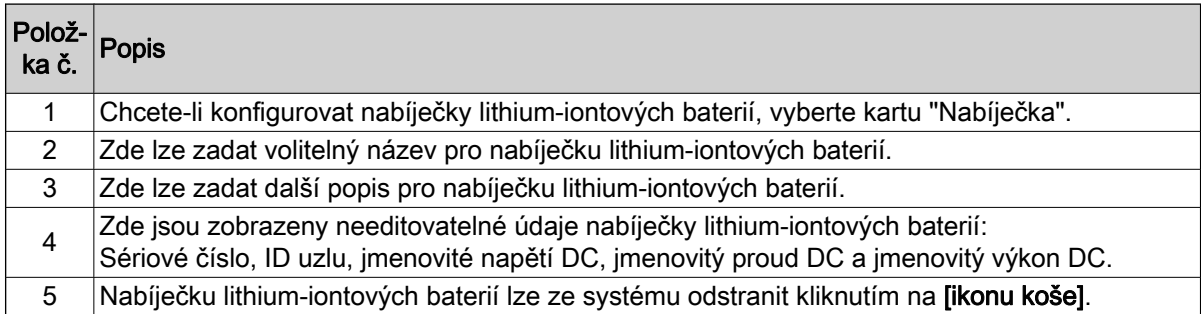

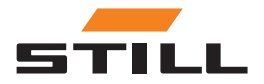

# <span id="page-35-0"></span>**Konfigurace**

### Elektroměry

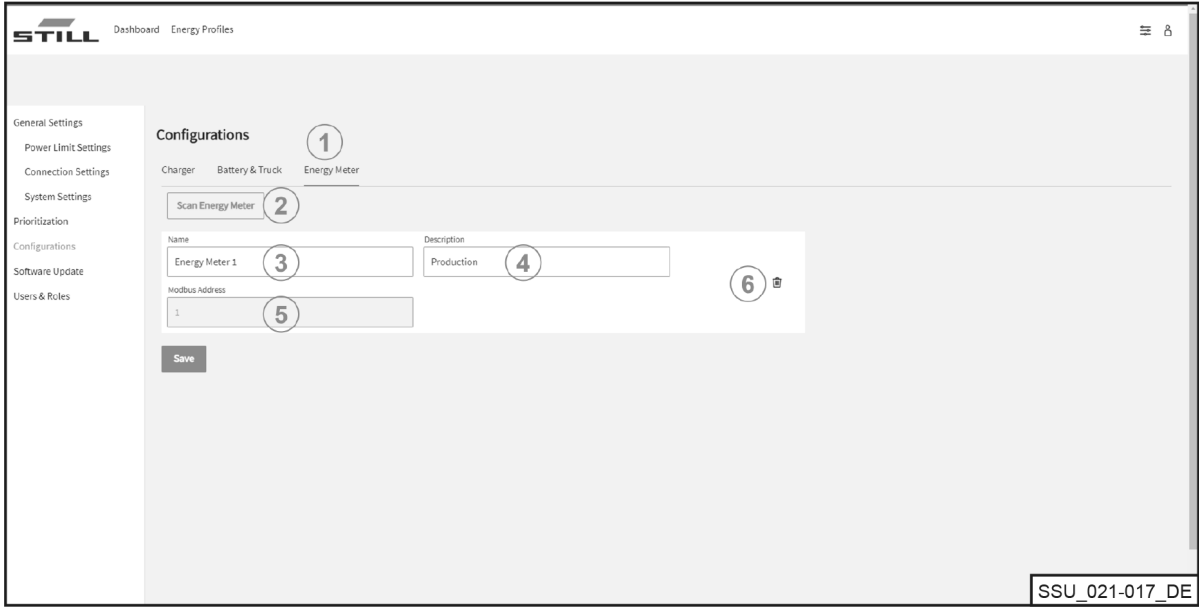

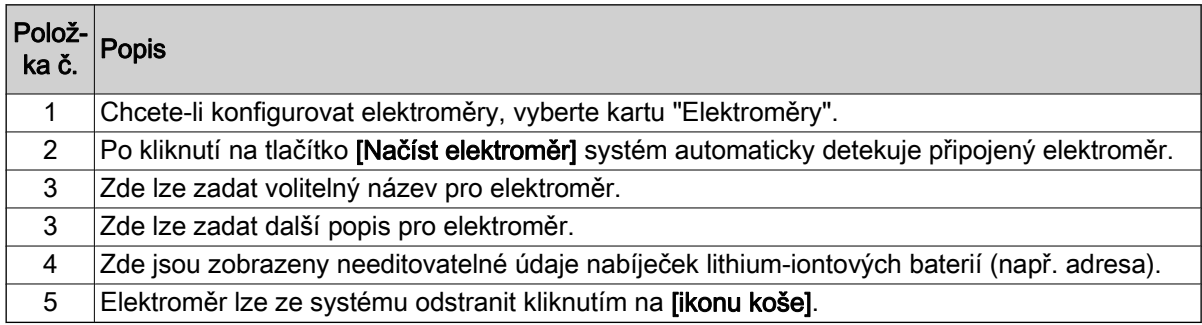

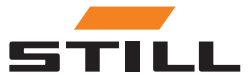

# <span id="page-36-0"></span>Uživatelé a role

Nabídku "Uživatelé a role" lze použít k nastavení práv a rolí uživatelů. Navíc lze přidat nové uživatele a odstranit nebo změnit staré uživatele.

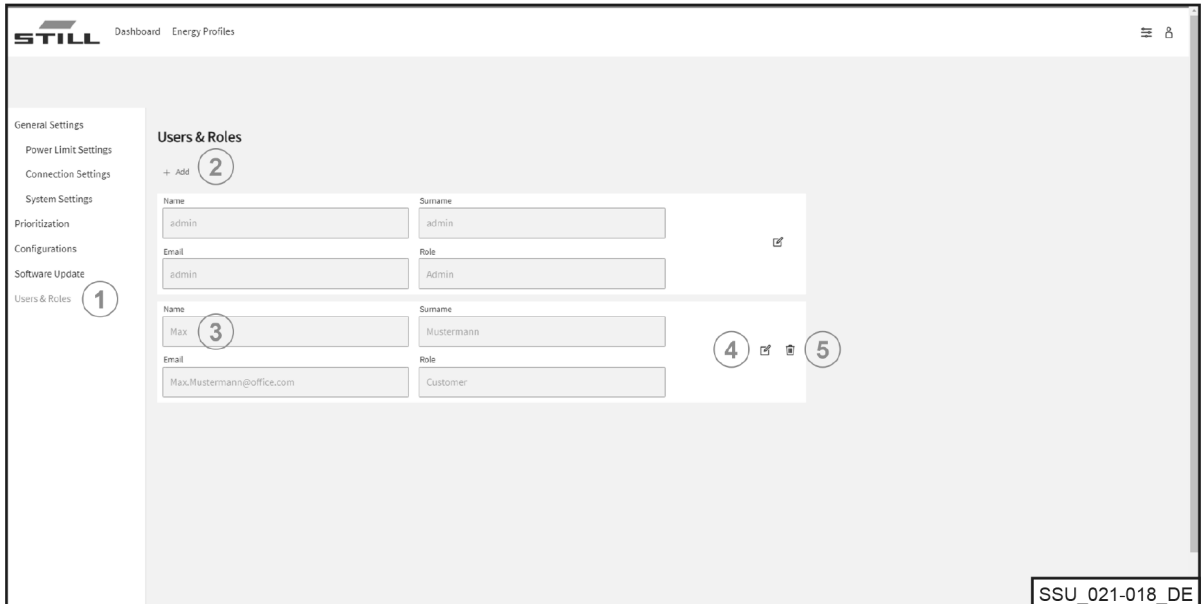

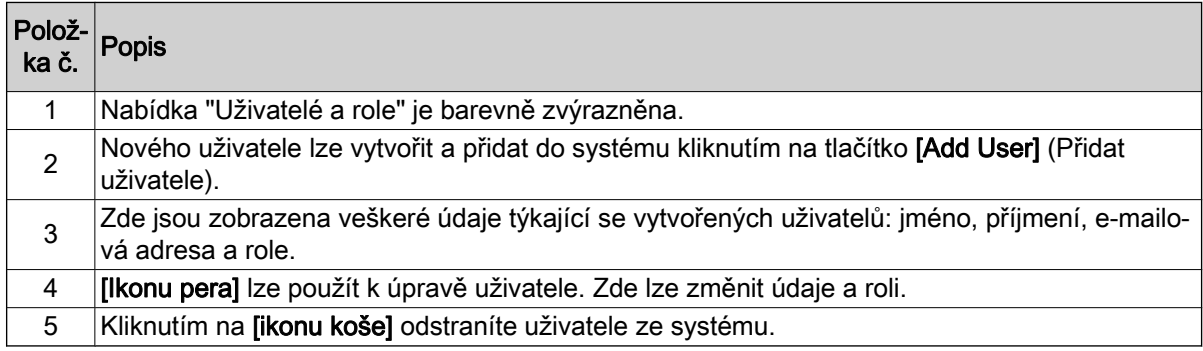

#### Přiřadit můžete následující role:

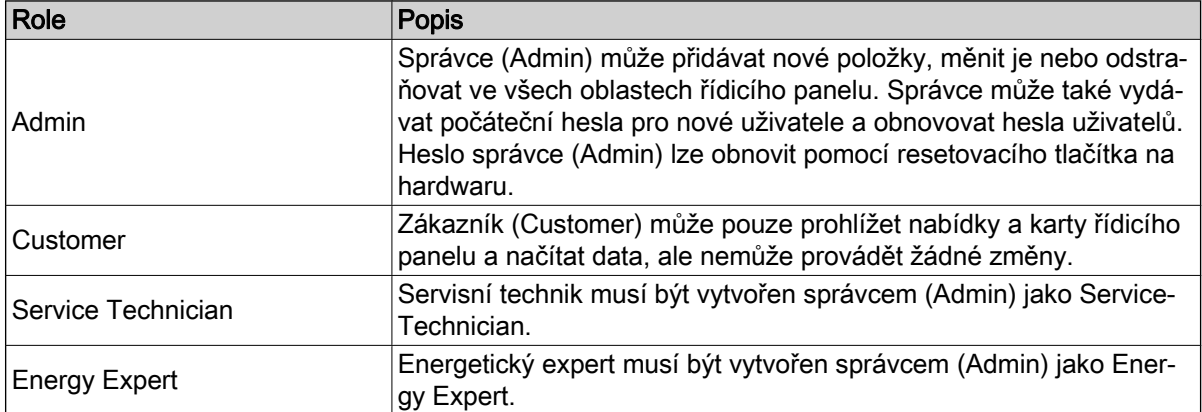

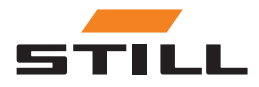

### <span id="page-37-0"></span>Uživatelé a role

### Vytváření nových uživatelů

Nového uživatele lze vytvořit a přidat do systému kliknutím na tlačítko [Add User] (Přidat uživatele). Za tímto účelem je nutné zadat veškeré potřebné údaje a vytvořit nové heslo.

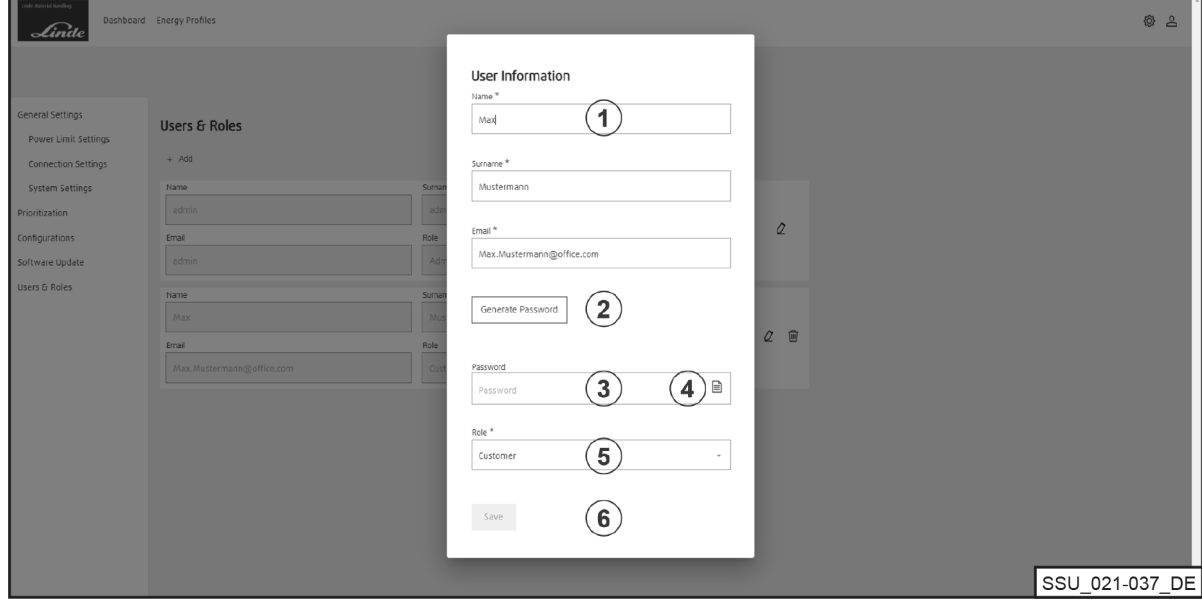

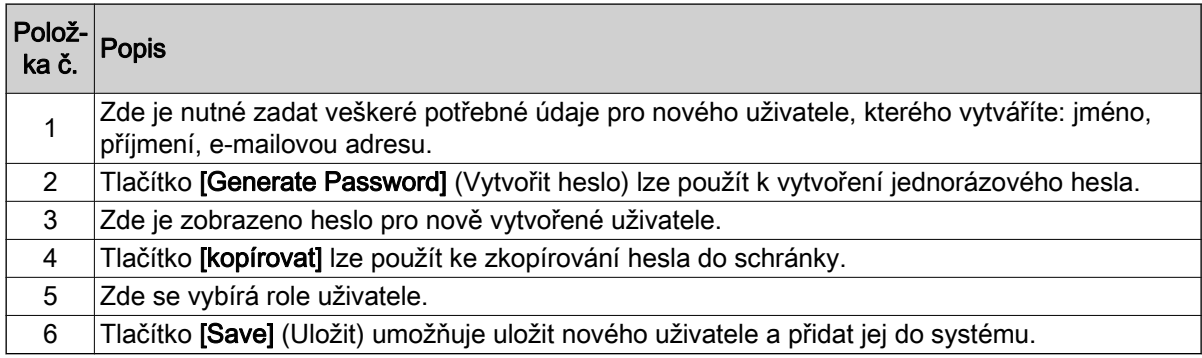

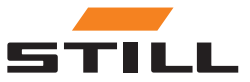

# <span id="page-38-0"></span>**Software**

Aktualizace softwaru jsou zobazeny v nabídce "Aktualizace softwaru".

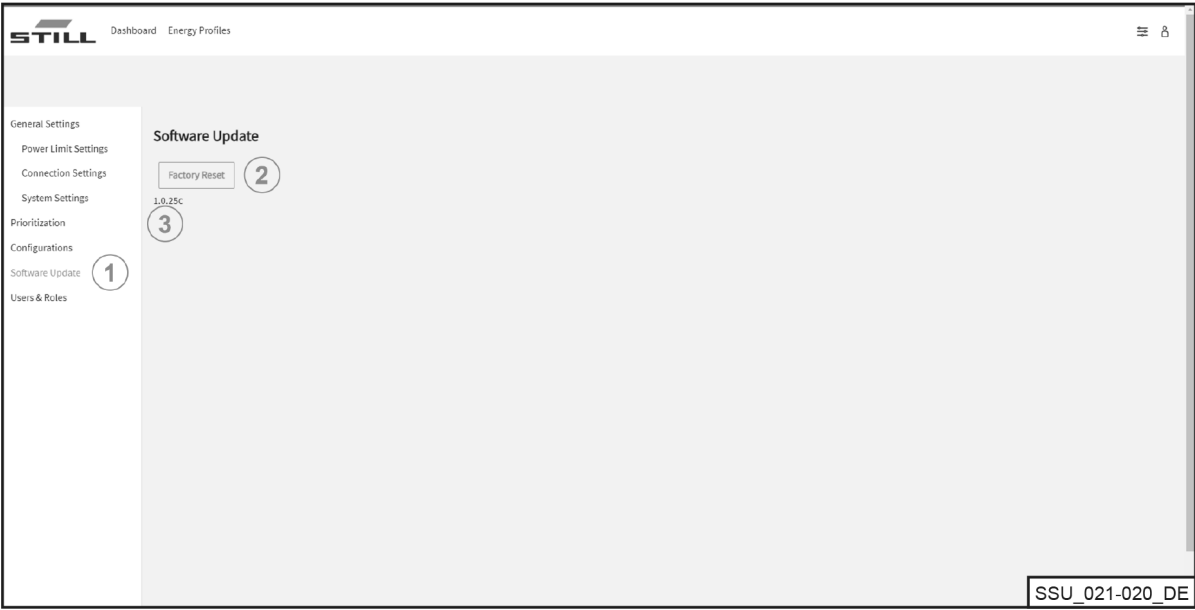

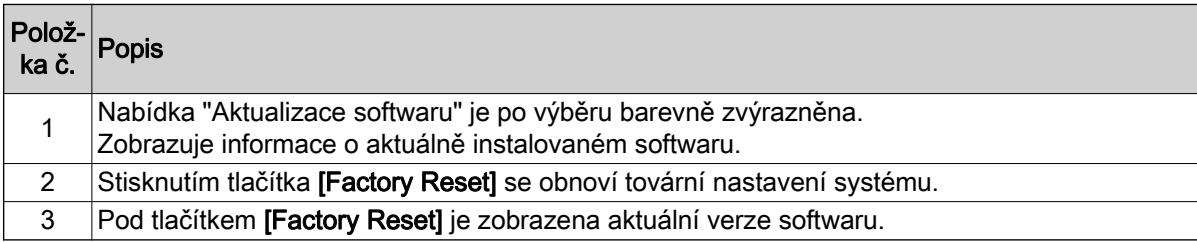

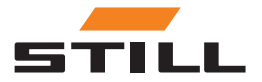

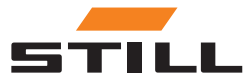

### <span id="page-40-0"></span>Konfigurace správy energie

Tato kapitola na vzorových scénářích ukazuje různé konfigurace systému pro správu nabíjení a výsledné kapacity nabíjení.

V těchto vzorových scénářích je k systému připojeno šest nabíječek lithium-iontových baterií:

- Nabíječky lithium-jontových baterií 1 a 2 s hodnotami 80 V / 375 A a jmenovitým výkonem 30 kW DC
- Nabíječky lithium-iontových baterií 3 a 4 s hodnotami 48 V / 375 A a jmenovitým výkonem 18 kW DC
- Nabíječky lithium-iontových baterií 5 a 6 s hodnotami 48 V / 185 A a jmenovitým výkonem 9 kW DC

#### Hlavní údaje nabíječek

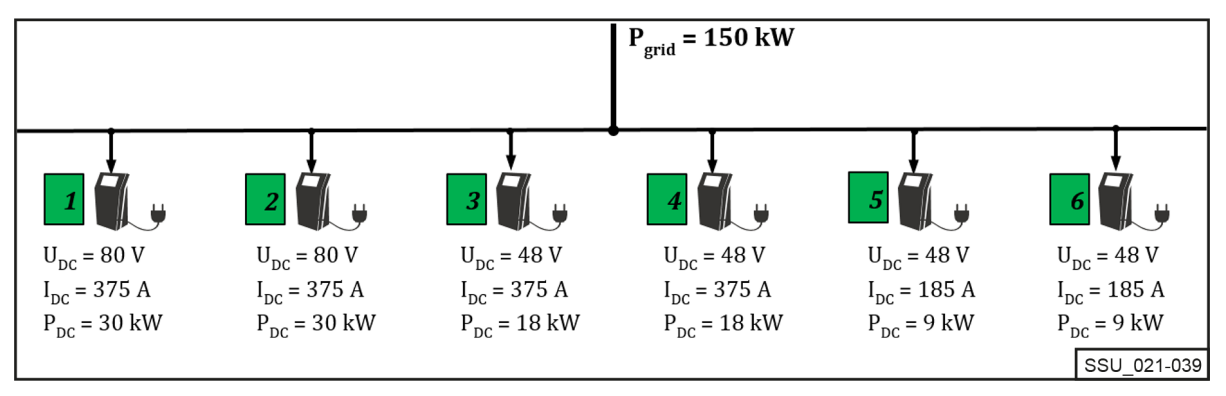

Systém pro správu nabíjení je určen pro napájení střídavým proudem na straně sítě a zároveň pro omezení nabíječek lithium-iontových baterií připojených k nabíjecí stanici s cílem zachovat určité celkové napájení střídavým proudem.

U každé nabíječky lithium-iontových baterií lze omezit hodnotu minimálního a maximálního výkonu. Rozsah výkonu pro konkrétní zařízení je dán konstrukcí a profilem účinnosti nabíječek lithium-iontových baterií, což znamená, že v rámci limitů výkonu lze zaručit odpovídající provoz z hlediska účinnosti.

Systém pro správu nabíjení zohledňuje limity výkonu.

Ve výše uvedeném příkladu mají limity následující hodnoty:

#### Rozsah výkonu nabíječky

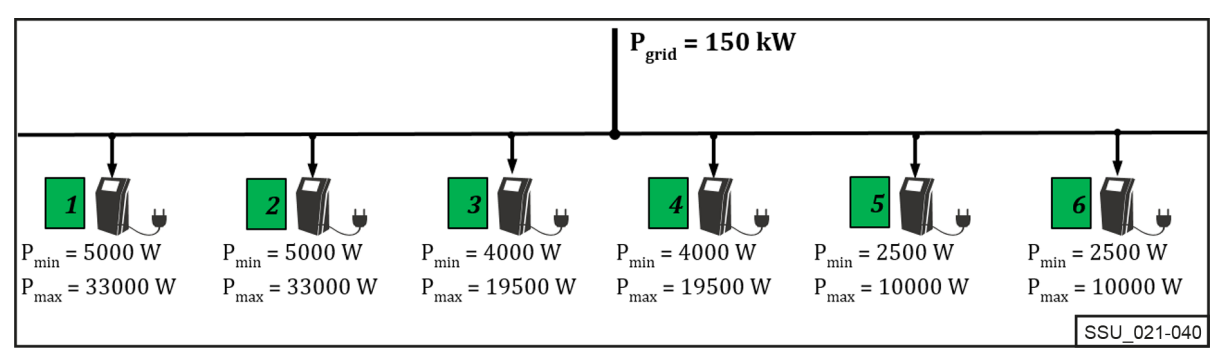

### Stanovení priorit nabíječek

### Rozdělení výkonu při stejné prioritě

Limit výkonu (P<sub>Limit</sub>) je nastaven na 60 kW. Nastavitelný limit musí být vždy nižší než fyzický limit výkonu nabíjecí stanice (P<sub>arid</sub>).

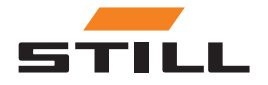

### <span id="page-41-0"></span>Stanovení priorit nabíječek

Limit výkonu (P<sub>Limit</sub>) je rovnoměrně rozdělen mezi aktivní nabíječky lithium-iontových baterií (pokud není baterie plně nabitý) se stejnou třídou priority (vysoká, střední, nízká) jako procento maximálního napájení střídavým proudem.

(V příkladu 60 kW / (33 kW + 33 kW + 19,5 kW) = 70,175 %)

Když jsou k nabíječkám lithium-iontových baterií 1 až 3 připojeny tři vozíky, limit je rozdělen následovně:

#### Rozdělení výkonu při stejné prioritě

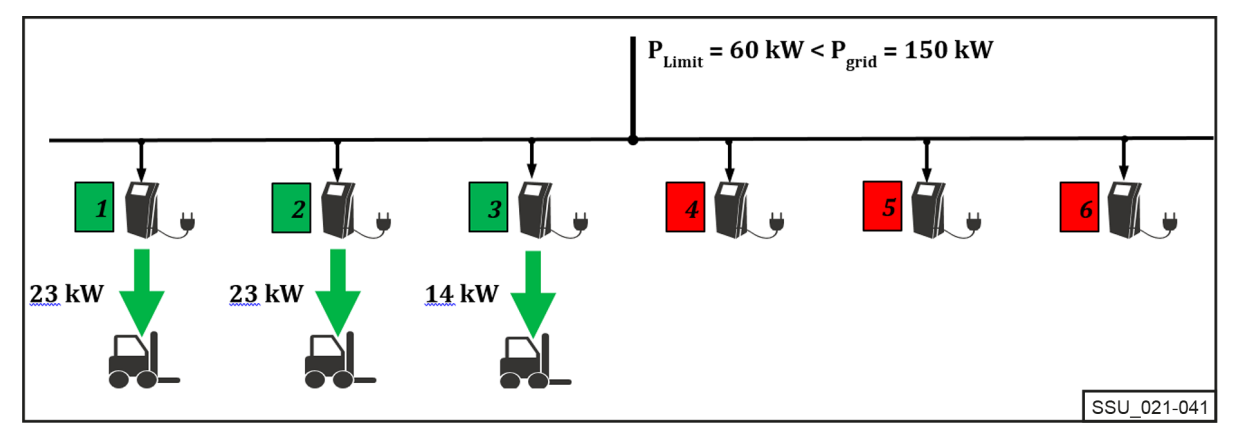

### Rozdělení výkonu při odlišné prioritě

Ve stejném scénáři nabíjení mají nabíječky lithium-iontových baterií stanovenou odlišnou prioritu. Nabíječka s "vysokou" prioritou přijímá maximální výkon (v tomto případě  $P_{max}$  = 33 kW).

Pro nabíječky 2 a 3 je priorita nastavena na "střední". Zbývajících 27 kW je opět rozděleno jako procento maximálního napájení střídavým proudem pro obě nabíječky.

(V příkladu 27 kW / (33 kW + 19,5 kW) = 51,429 %)

#### Rozdělení výkonu při odlišné prioritě

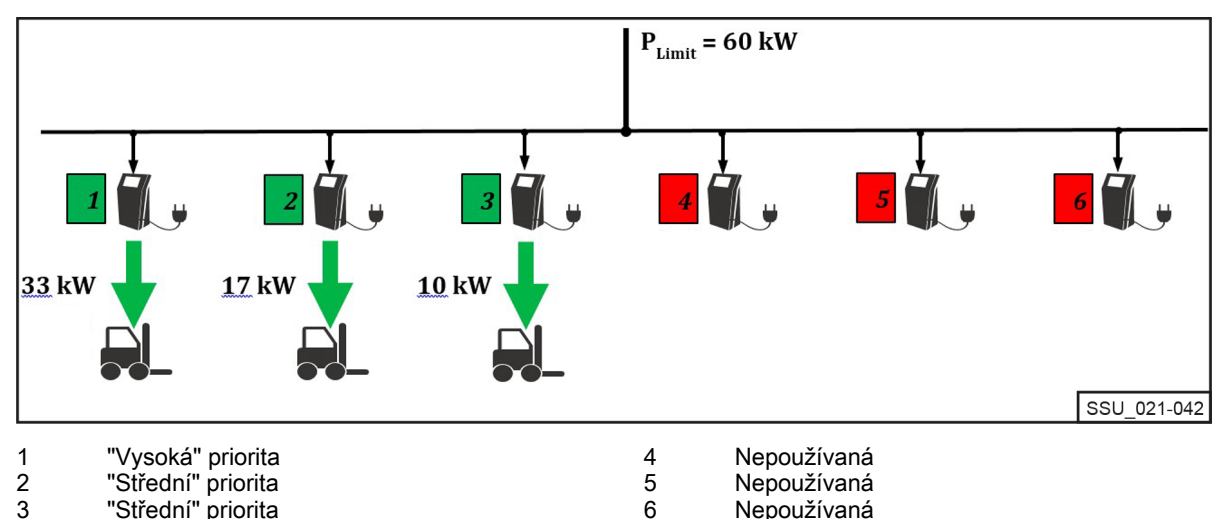

V následujícím příkladu s různými prioritami ("vysoká", "střední" a "nízká") jsou používány nabíječky lithium-iontových baterií 2, 3, 5 a 6. Při limitu výkonu P<sub>Limit</sub> pouhých 55 kW a zvolených prioritách je nabíječka 5 nejprve provozována s "vysokou" prioritou a nabíjí výkonem 10 kW.

Nabíječky lithium-iontových baterií 2 a 6 se "střední" prioritou jsou také provozovány při svém maximálním výkonu. Zbývající 2 kW jsou k dispozici pro nabíječku 3 s "nízkou" prioritou.

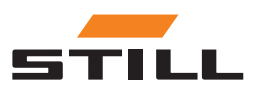

<span id="page-42-0"></span>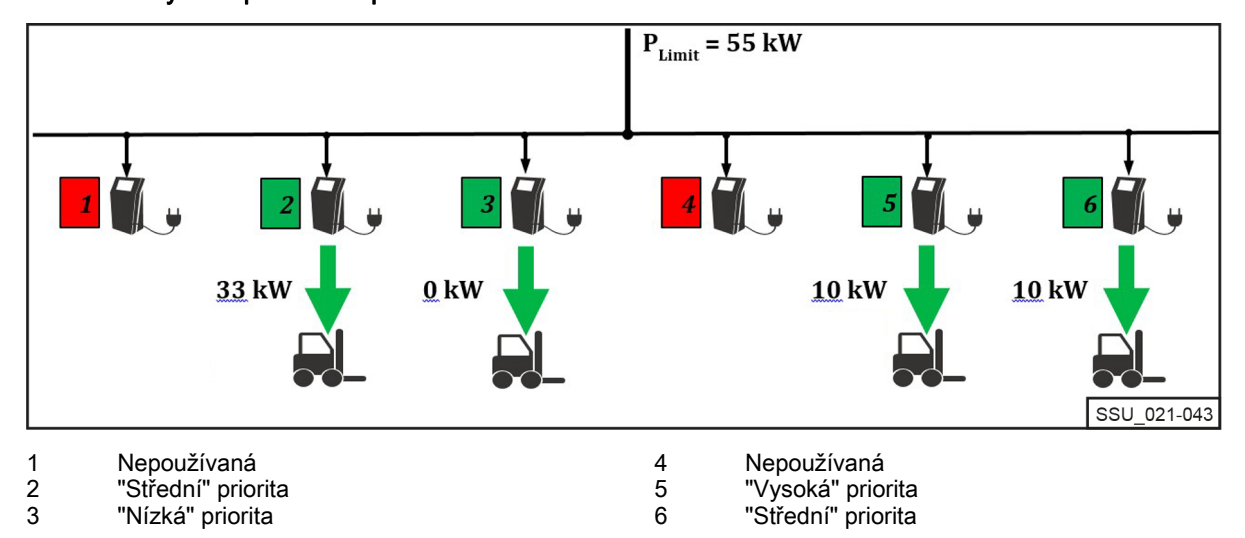

# Stanovení priority podle úrovně nabití baterie (známé také jako stav nabití, SoC)

Připojené baterie jsou nabíjeny podle priority úrovně nabití baterie (SoC).

Tento proces nabíjení je dynamický. Během procesu nabíjení se zvyšuje SoC a zařazení do třídy priority.

Baterie s nejnižším SoC jsou nabíjeny s nejvyšší prioritou a nejvyšším nabíjecím výkonem. Prahové hodnoty lze konfigurovat pomocí místního webového serveru.

V následujícím příkladu jsou priority pro SoC následující:

- "Vysoká" priorita = 0–35 %
- "Střední" priorita =  $36-75%$
- $\cdot$  "Nízká" priorita = 76-100 %

Stav nabití (SoC) baterií připojených k nabíječkám lithium-iontových baterií 1 a 4 bude mít za následek "vysokou" prioritu nabíjení. Jsou nabíjeny maximálním výkonem. Zbývající výkon 7,5 kW bude přidělen nabíječce lithium-iontových baterií 2. Stav nabití (SoC) připojené baterie spadá do "střední" skupiny priority. Nabíječka lithium-iontových baterií 3 je pozastavena.

#### Rozdělení výkonu při stanovení priority podle stavu nabití (SoC)

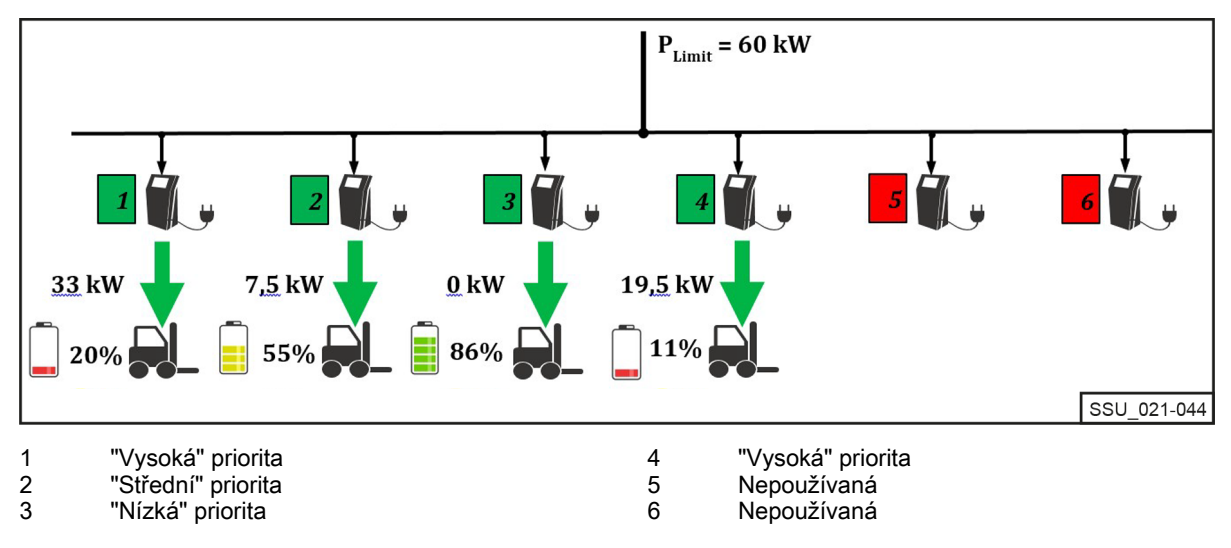

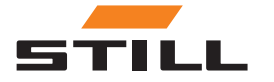

# <span id="page-43-0"></span>Stanovení priority podle ID vozíku a ID baterie

Priority pro tento algoritmus nabíjení jsou založeny na ID vozíku a ID baterie. Identifikační číslo se načte po připojení vozíku / nabíječky lithium-iontových baterií. Priorita definovaná místním webovým serverem je použita k přiřazení nabíjecího výkonu.

V následujícím příkladu jsou připojeny čtyři vozíky, kterým byly přiřazeny různé priority. Vozíky 1 a 2 jsou nabíjeny maximálním výkonem nabíječek. Vozíky 3 a 4 mají ve skupině "nízkou" prioritu a jsou nabíjeny zbývajícím výkonem 14 kW.

Rozdělení výkonu při stanovení priority podle ID vozíku / ID baterie

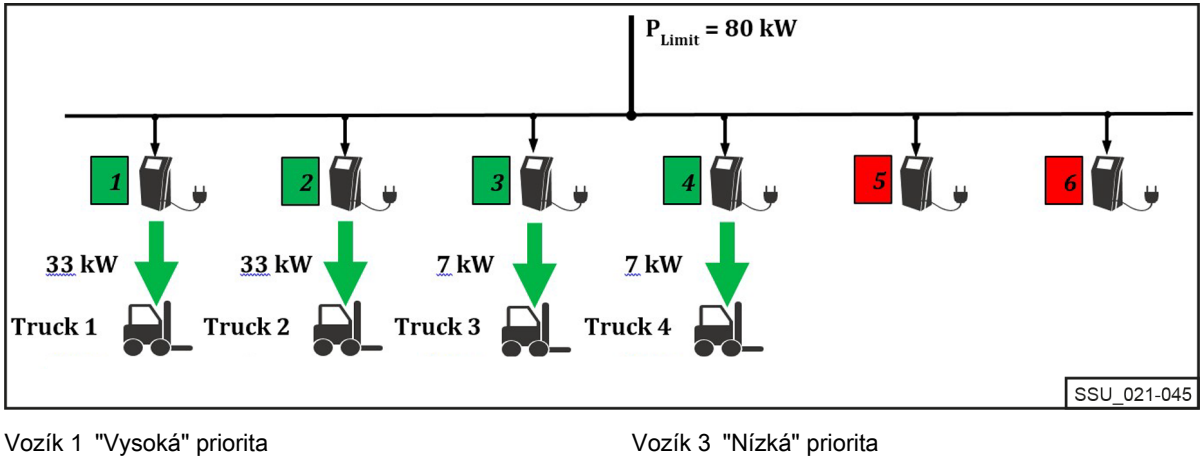

Vozík 1 "Vysoká" priorita Vozík 2 "Střední" priorita

# Hodnota nouzového výkonu

"Hodnota nouzového výkonu" slouží ke konfiguraci nouzového nabíjecího výkonu v případě poruchy systému pro správu nabíjení. Hodnota nouzového výkonu je stejné procento pro všechny nabíječky lithium-iontových baterií. Hodnotu lze nastavit od 25 do 100 %.

Hodnota nouzového výkonu je založena na maximálním výkonu AC připojených nabíječek lithium-iontových baterií. V takovém případě musí být zajištěno, aby v případě poruchy systému pro správu nabíjení byla zbývající kapacita nabíjení dostatečná pro bezproblémové uvedení vozíků do provozu. Celkový výkon definovaný hodnotou nouzového výkonu nesmí být vyšší než požadovaný limit výkonu.

### Porucha systému pro správu nabíjení

V příkladu je hodnota nouzového výkonu nastavena na 25 %. V případě poruchy systému pro správu nabíjení platí uvedené nouzové nabíjecí výkony. Jsou zobrazeny jako "AC-Limit" na displeji nabíječky lithium-iontových baterií. Celkový výkon v případě poruchy systému v příkladu je 31,25 kW.

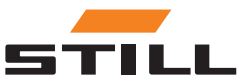

Vozík 3 "Nízká" priorita Vozík 4 "Nízká" priorita

### Hodnota nouzového výkonu

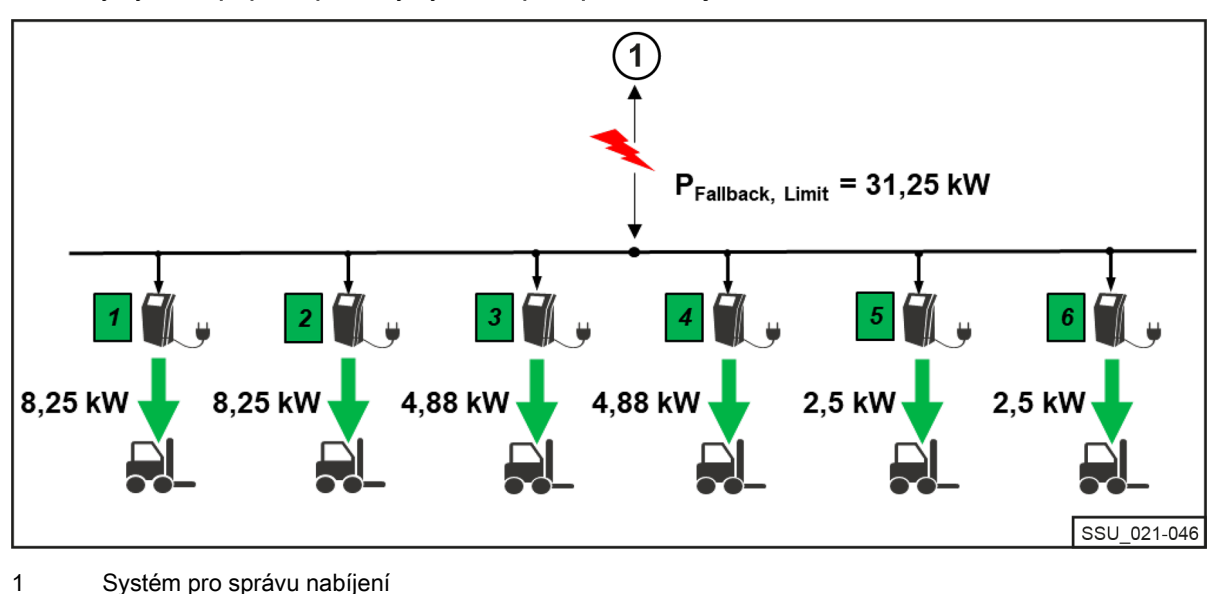

<span id="page-44-0"></span>Nouzový výkon v případě poruchy systému pro správu nabíjení

#### Porucha nebo přerušení komunikace nabíječky

Příklad ukazuje vliv hodnoty nouzového výkonu, když jedna z připojených nabíječek lithium-iontových baterií nemůže komunikovat se systémem pro správu nabíjení nebo dojde k přerušení připojení. Hodnota nouzového výkonu je v příkladu nastavena na 50 %. K dispozici jsou dvě nabíječky, obě jsou online a v provozu (limit výkonu 60 kW). Protože nabíječka 6 vykazuje chybu komunikace se systémem pro správu nabíjení, předpokládá se, že nabíjí nouzovým nabíjecím výkonem (50 % maximálního výkonu AC nabíječky lithium-iontových baterií (10 kW \* 50 % = 5 kW)). Nabíječky 1 a 2 sdílí zbývající výkon 55 kW (zde jsou předpokládány stejné podíly).

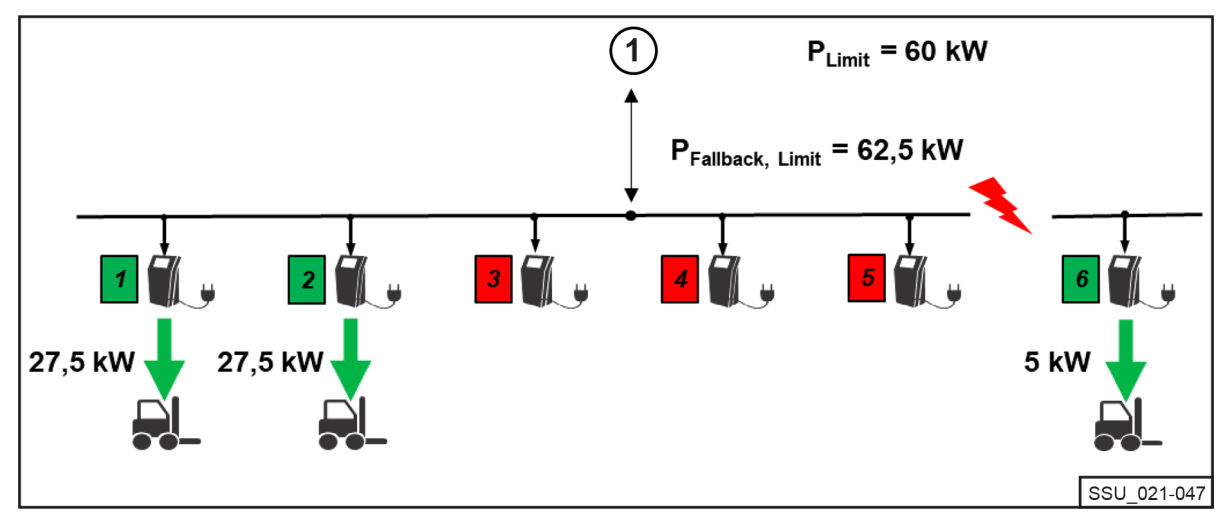

#### Rozdělení výkonu v případě poruchy nabíječky

1 Systém pro správu nabíjení

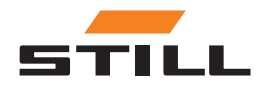

Hodnota nouzového výkonu

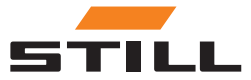

# <span id="page-46-0"></span>**Varianty**

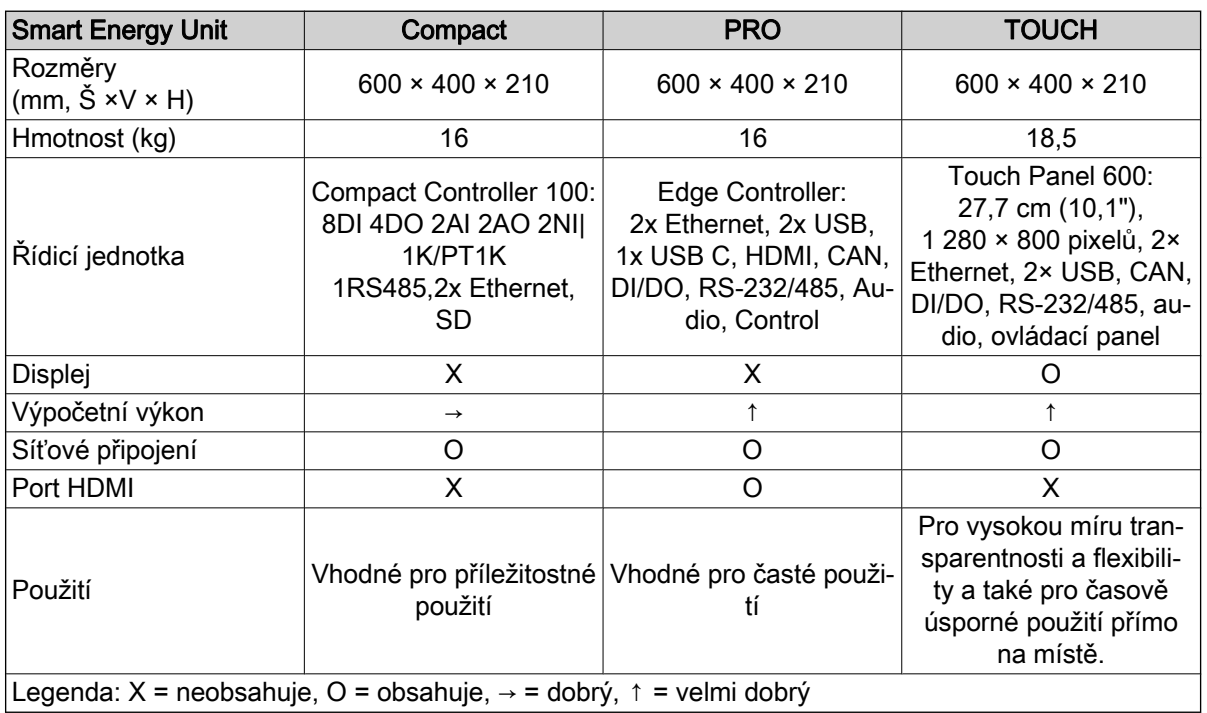

### Podporované nabíječky STILL pro lithium-iontové baterie

V následující tabulce jsou uvedeny aktuálně kompatibilní nabíječky STILL pro lithium-iontové baterie.

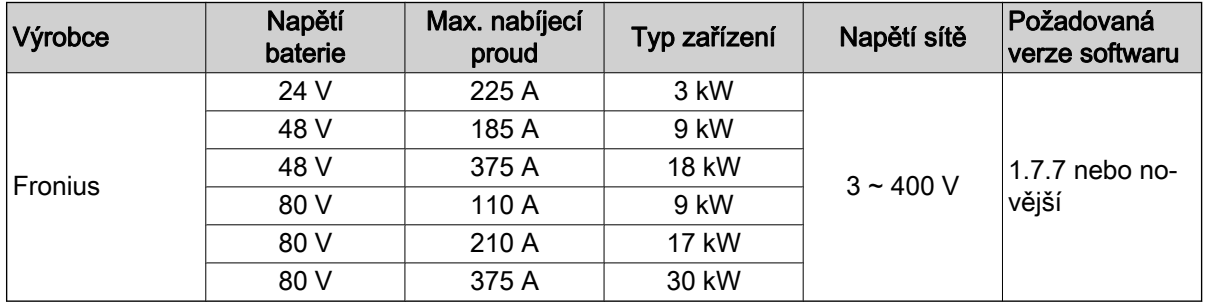

### Podporované elektroměry

 $\cdot$  WAGO (MID / 65 A).

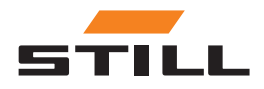

**Varianty** 

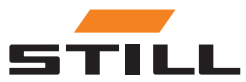

# Rejstřík

### A

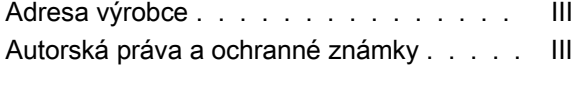

### B

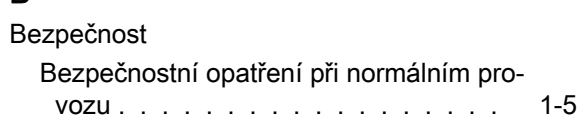

# H

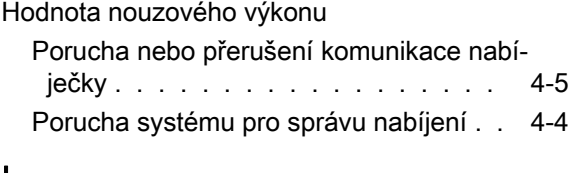

### I

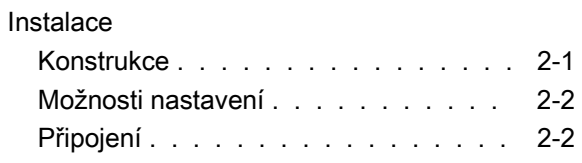

# K

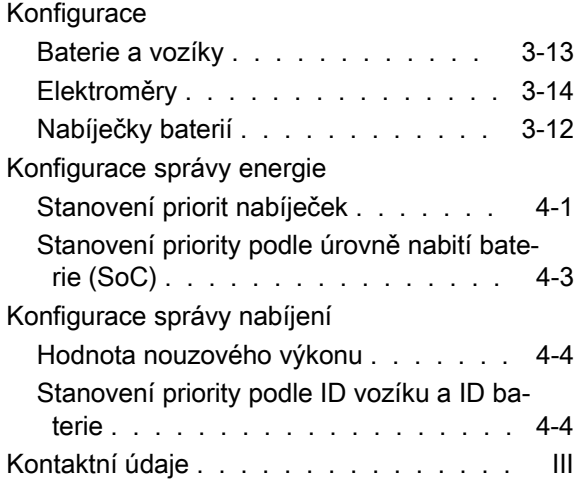

### M

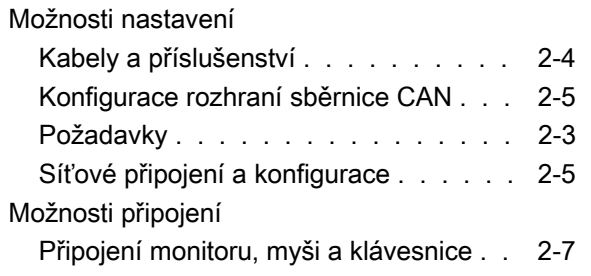

# O

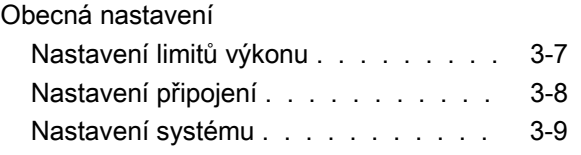

### P

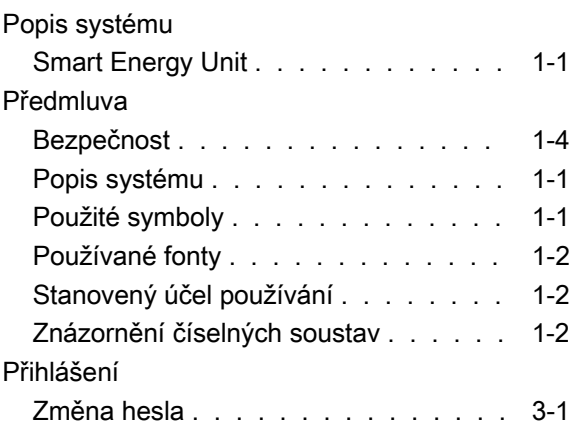

### Ř

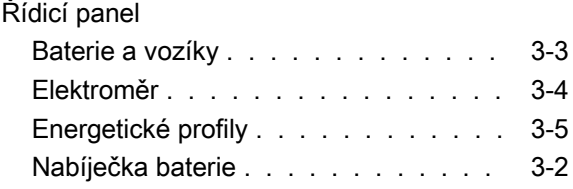

### S

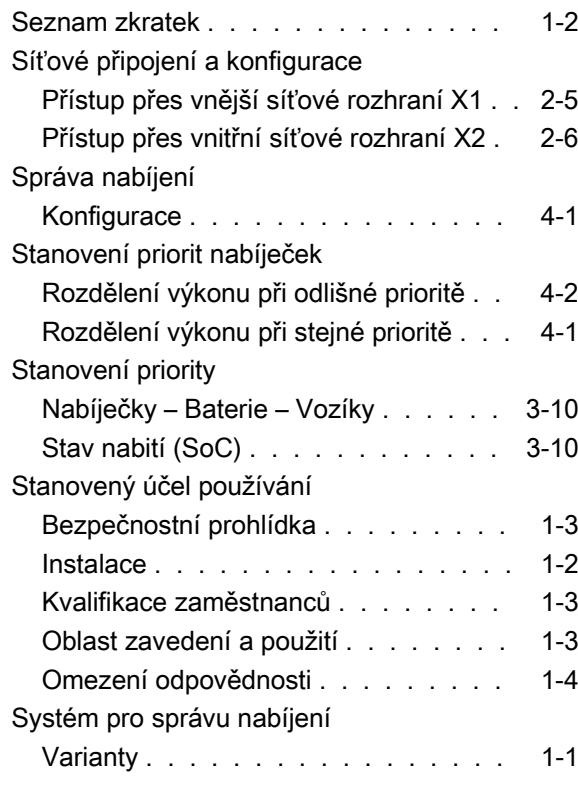

### T

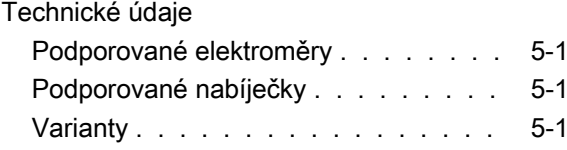

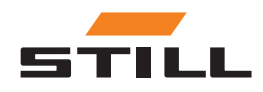

# U

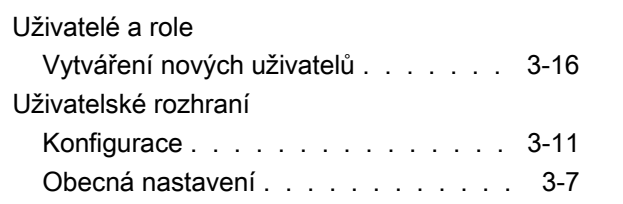

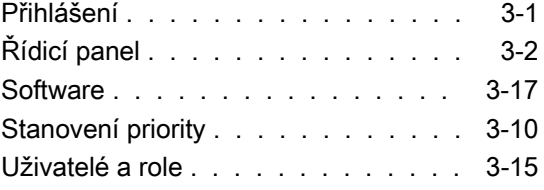

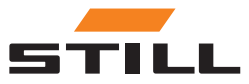

STILL GmbH 50988012442 CS - 11/2023 - 01